## **FCC Information and Copyright**

This equipment has been tested and found to comply with the limits of a Class B digital device, pursuant to Part 15 of the FCC Rules . These limits are designed to provide reasonable protec tion against harmful interference in a res idential ins tallation. This equipment generates, uses and can radiate radio frequency energy and, if not installed and used in accordance with the instructions, may cause harmful interference to radio communications . There is no guarantee that interference will not occ ur in a partic ular installation.

The vendor makes no representations or warranties with respect to the c ontents here of and s pecially disclaims any implied warranties of merc hantability or fitness for any purpose. Further the vendor reserves the right to revise this publication and to make changes to the contents here of without obligation to notify any party be forehand.

D uplication of this publication, in part or in whole, is not allowed without first obtaining the vendor's approval in writing.

The content of this user's manual is subject to be c hanged without notice and we will not be responsible for any mistakes found in this user's manual. A ll the brand and product names are trademarks of their respective companies .

## Table of Contents

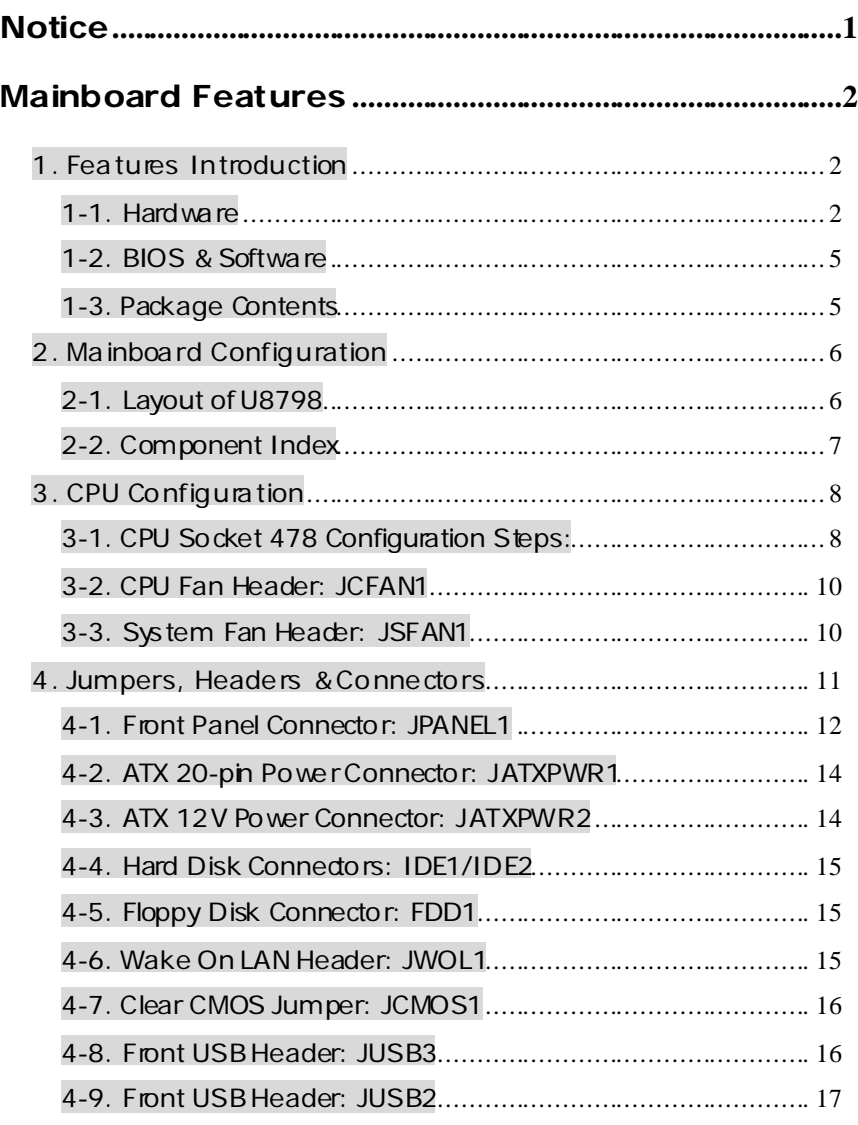

<u> 1980 - Johann Barnett, fransk politiker (d. 1980)</u>

## Table of Contents

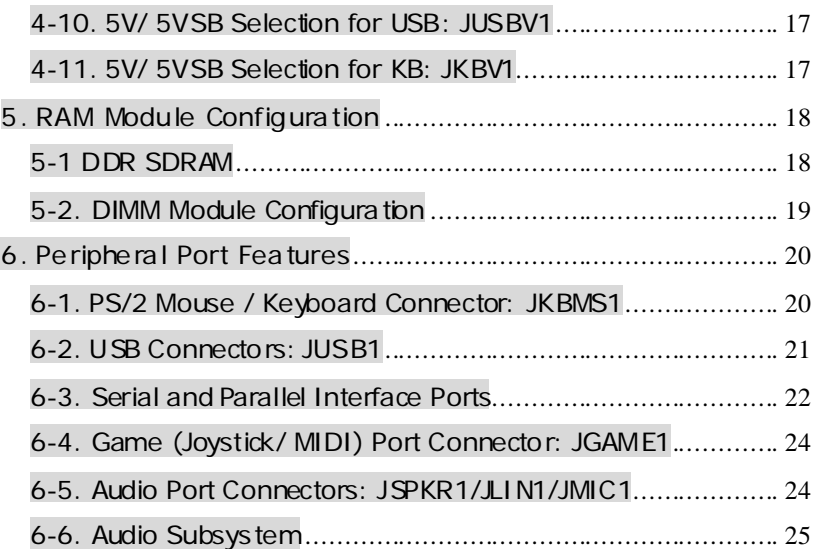

<u>a shekara ta 1989 a ƙasar Ingila. Nasar ƙasar Ingila a ƙasar Ingila.</u>

## **Notice**

## **Introduction of system**

This mainboard is designed to take advantage of the latest industry technology to provide you with the ultimate s olution in data processing. I n the tradition of its predecessors , this mainboard continues a commitment to reliability and performance and strives for full c ompliance and compatibility with industry s oftware and hardware standards.

## **U8798 Features:**

- 1.Contains on board I/O facilities that include two serial ports, a parallel port, a PS/2 mouse port, a PS/2 keyboard port, audio ports, USB ports and a game port.
- 2.Contains on board IDE facilities for IDE devices such as hard disks and CD-ROM Drives.
- 3. Supports the Intel Pentium ®4 processor, a leading edge processor. Complies with PCATX form factor specifications.
- 4.Supports popular operating systems such as Windows NT, Windows 2000, Windows ME, Windows XP, Novell, LINUXand SCO UNIX.

## **Mainboard Features**

## **1. Features Introduction**

## **1-1. Hardware**

#### *CPU:*

*1.Provides Socket-478.* 

*2.Supports the Intel Pentium ®* 4 *processor providing the new generation power*  for high-end workstations and servers.

#### *Speed:*

- *1.Runing at 400/533 MHz Front Side Bus frequency.*
- *2.Supports up to 2.53 GHz CPU core speeds.*
- *3.The 33MHz 32 bit PCI 2.2 compliant.*
- *4.The 66MHz AGP 2.0 compliant interface supports 1x, 2x and 4x data transfer mode (only with 1.5V).*

#### *Chipset:*

*1.Chipset – VIA VT8754 (P4X400)/ VT8235. 2.I/O Chip – ITE IT8705.* 

#### *DRAM Memory:*

- *1.Supports 200MHz, 266MHz, 333MHz and 400MHz DDR devices.*
- *2.Supports 64Mb, 128Mb, 256Mb, 512Mb and 1G technologies for x8 and 16 devices.*
- *3.Max of 2 Double-Sided DDR with unbuffered / Registered (with ECC).*
- *4.The largest memory capacity is 3 GB.*

*Shadow RAM:* 

*Motherboard is equipped with a memory controller providing shadow RAM and support for ROM BIOS.* 

*Green Functionality:*

*1.Supports Award BIOS ™ power management functionality.* 

*2.Has a power down timer from 1 to 15 minutes.* 

*3.Wakes from power saving sleep mode with any keyboard or mouse activity.* 

#### *BUS Slots:*

*1.Contains 1 AGP slot.* 

*2.Contains 1 CNR slot.* 

*3.Contains 5 32-bit PCI bus slots* 

#### *Flash Memory:*

*1.Supports flash memory functionality.* 

*2.Supports ESCD functionality.* 

## *Built in IDE Facilities: 1.Supports four IDE hard disk drives.*

*2.Supports PIO Mode 4, Master Mode, and high performance hard disk drives.* 

*3.Supports disk transfer rates up to 133 MB/second.* 

*4.Supports Ultra DMA 33, Ultra DMA 66, Ultra DMA 100, Ultra DMA 133 Bus Master Modes.* 

*5.Supports IDE interface with CD-ROM.* 

*6.Supports high capacity hard disk drives.* 

*7.Supports LBA mode.* 

#### *AC'97 Sound Codec Onboard:*

- *1.AC-LINK protocol compliance.*
- *2.Compliant with AC'97 2.2 specification.*
- *3.18-bit full duplex stereo ADC, DACs.*
- *4.SNR>95 Bb throughmixer and DAC.*
- *5.AC-3 playback required for PVD applications.*

- *I/O facilities: 1.One multi-mode Parallel Port capable of supporting the following specifications: Standard & Bidirection Parallel Port.* 
	- *Enhanced Parallel Port (EPP). Extended Capabilities Port (ECP).*
- *Normal*
- *2.Supports two serial ports, 16550 UART.*
- *3.Supports Infrared Data Transmission using IrDA.*
- *4.Supports PS/2 mouse and PS/2 keyboard.*
- *5.Supports 360KB, 720KB, 1.2MB, 1.44MB, and 2.88MB floppy disk drives.*

- *Universal Serial Bus: 1.Supports two back panel Universal Serial Bus Ports and two front panel Universal Serial Bus Ports.*
- *2.Supports 480 MHz USB (2.0) (optional).*

# *Hardware Monitor Function: 1.Monitors CPU Fan Speed.*

- 
- *2.Monitors System Voltage (optional).*
- *3.Monitors System Fan Speed.*

#### *Dimensions (ATX form-factor): 24cm x 30.5cm (WxL)*

## **1-2. BIOS & Software**

*1.Award legal BIOS.* 

*2.Supports APM1.2.* 

*3.Supports USB Function.* 

*4.Supports ACPI.* 

#### *Operating System:*

*Offers the highest performance for MS-DOS, Windows NT, Windows 2000, Windows ME, Windows XP, Novell, LINUX, and SCO UNIX etc.* 

## **1-3. Package Contents**

*1.HDD Cable.* 

- *2.FDD Cable.*
- *3.Flash Memory Writer for BIOS Update.*
- *4.USB Cable (Optional).*
- *5.Rear I/O Panel for ATX Case (Optional).*
- *6.Fully Setup Driver CD.*

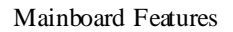

## **2. Mainboard Conf iguration**

## **2-1. Layout of U8798**

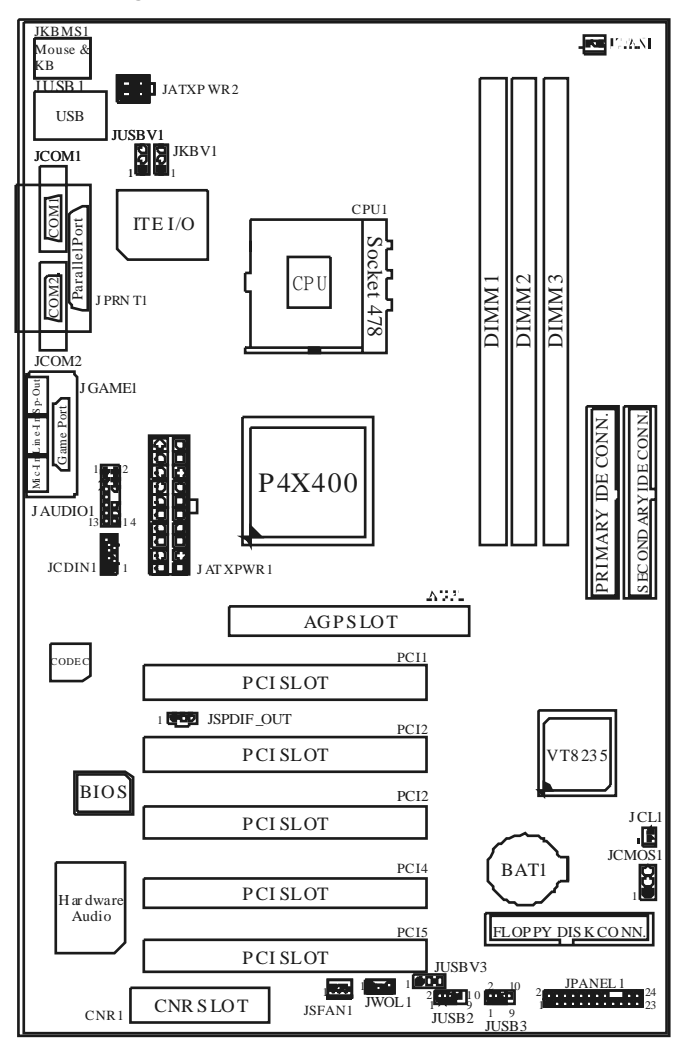

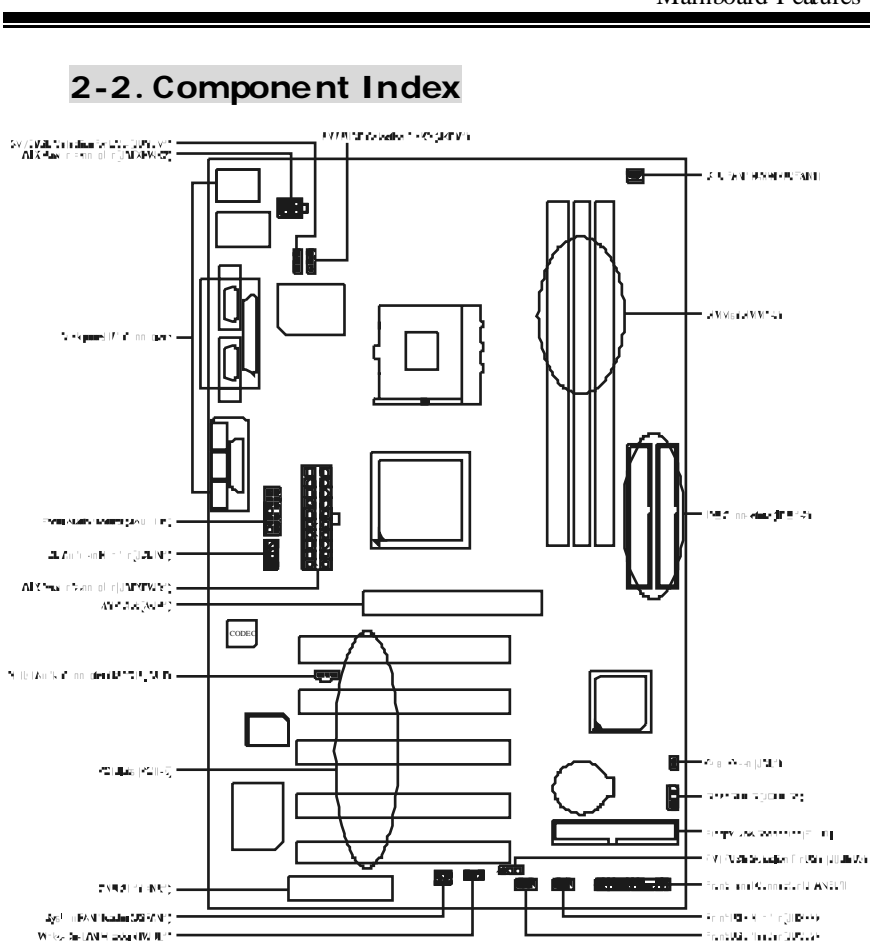

## **3. CPU Conf iguration**

## **3-1. CPU Socket 478 Configuration Steps:**

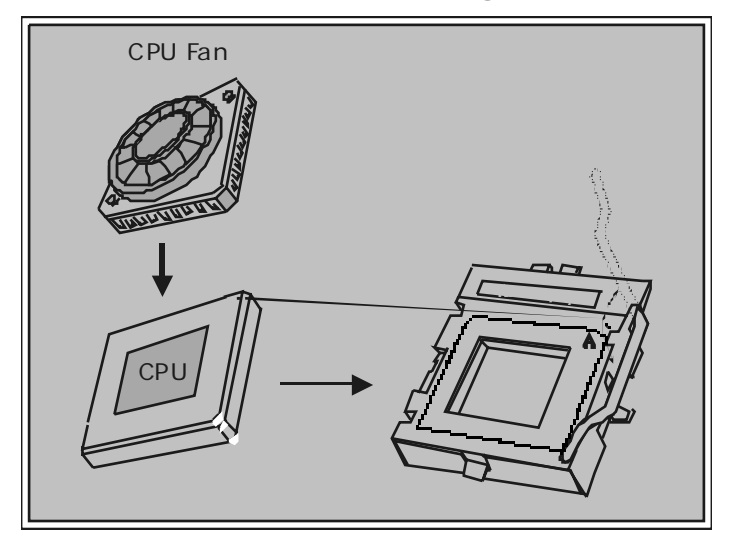

- 1 . Pull the lever s ideways away from the socket then raise the lever up to a 90-degree angle.
- $2.$  L $\alpha$  ate P in A in the socket and look for the white dot or cut edge in the CPU. Matc h Pin A with the white dot/cut edge then insert the CPU .
- 3 . Press the lever down. T hen Put the fan on the CPU and buckle it and put the fan's power port into the JCFAN1, then to complete the ins tallation.

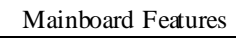

# *CPU Configuration Layout*

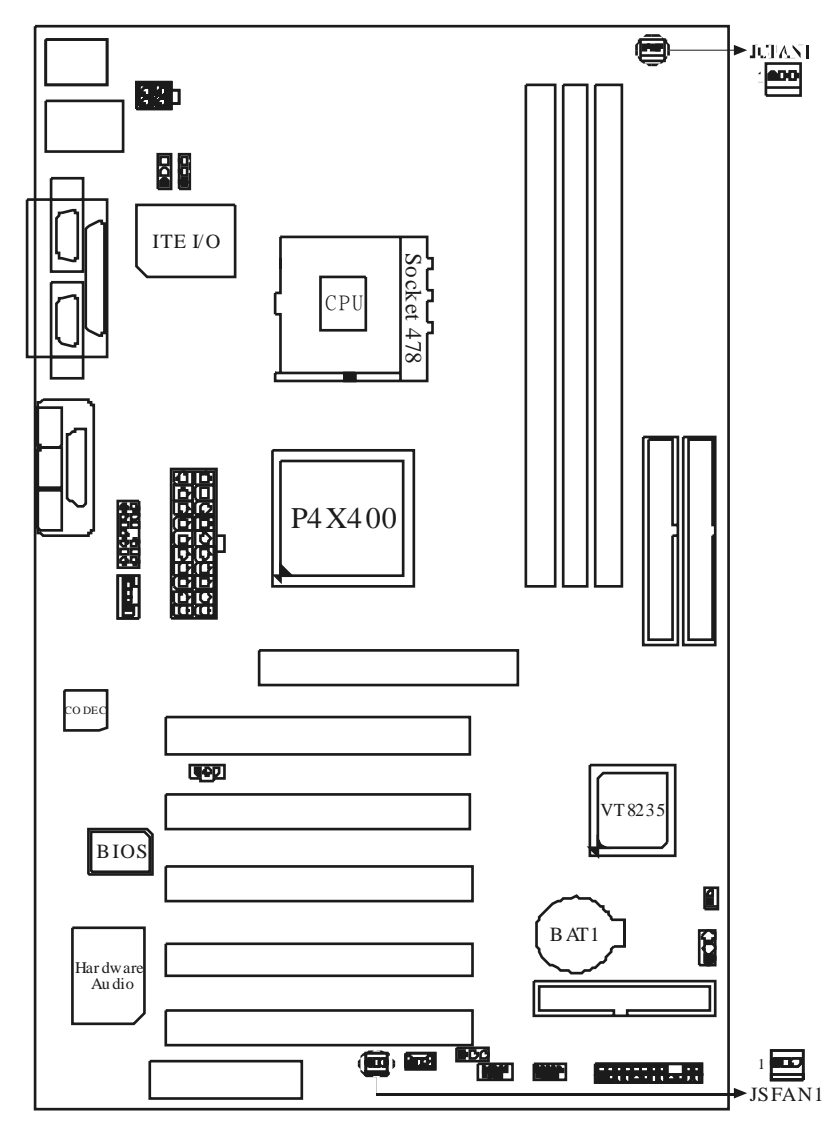

## **3-2. CPU Fan Header: JCFAN1**

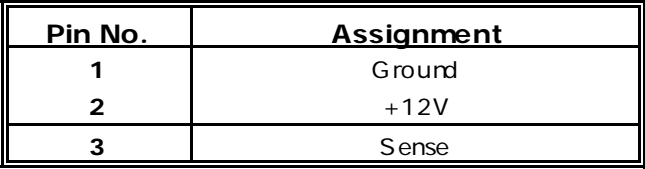

## **3-3. System Fan Header: JSFAN1**

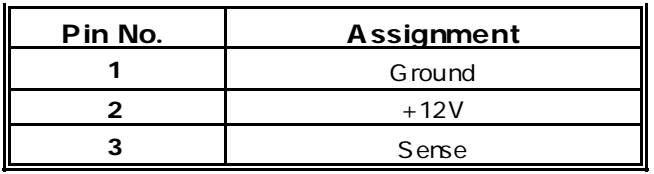

# **4. Jumpers, Headers & Connectors**

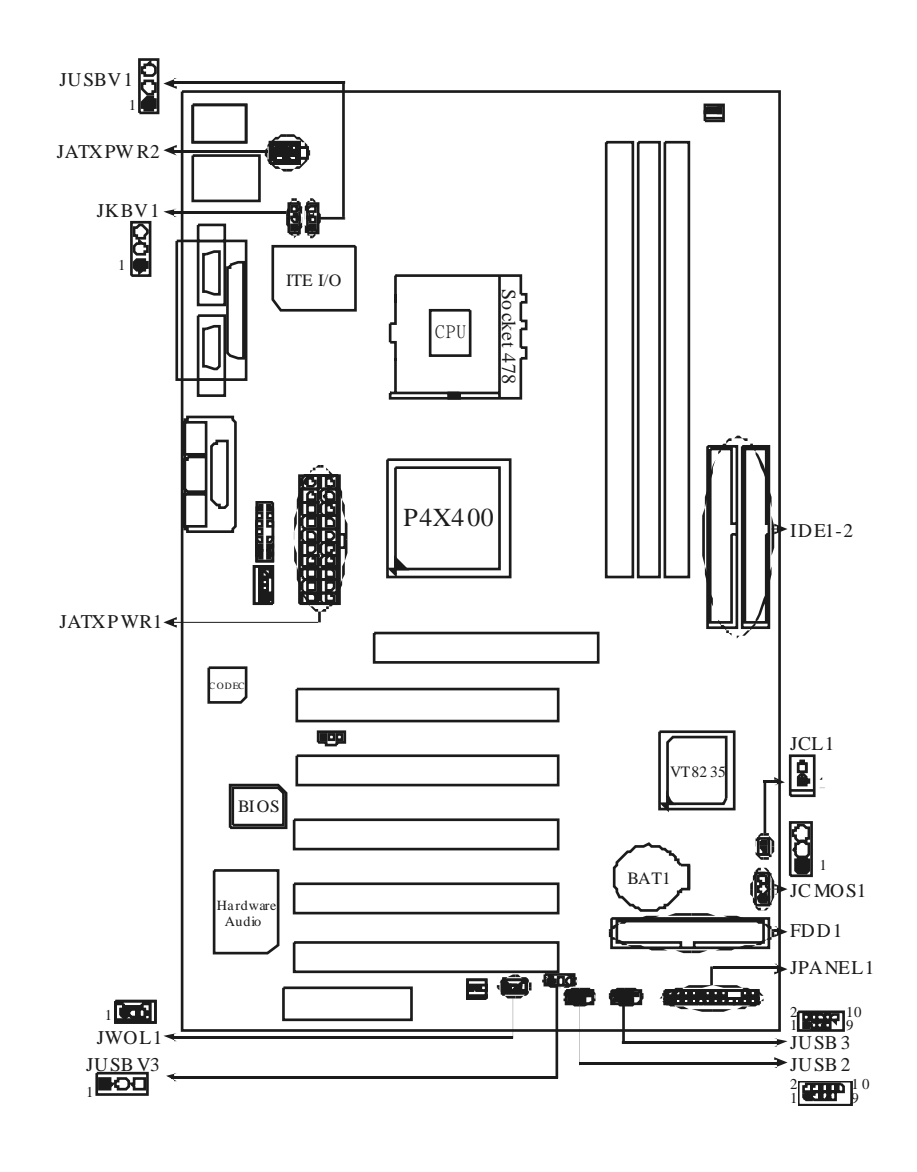

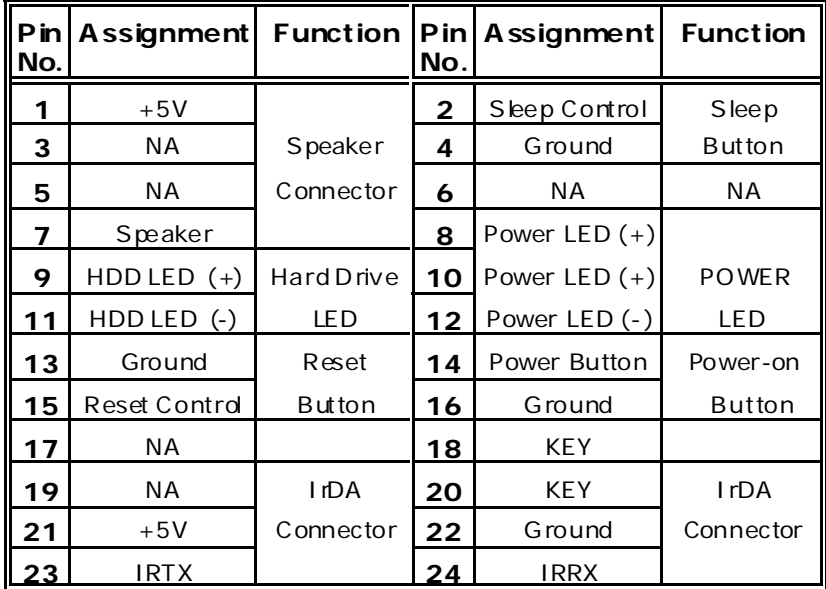

## **4-1. Front Panel Connector: JPANEL1**

## **SPK (Speaker Connector)**

An offboard speaker can be installed on the motherboard as a manufacturing option. An offboard s peaker can be connected to the motherboard at the front panel connector. The s peaker (onboard or offboard) provides error beep c ode information during the Power On Self-Test when the computer cannot use the video interface. The speaker is not connected to the audio subsystem and does not receive output from the audio s ubsys tem.

## **RST (Reset Button)**

This connector c an be attac hed to a momentary SPST s witch. T his s witch is usually open and when closed will cause the motherboard to reset and run the POST (Power On Self Test).

#### **POW-LED (Power LED Connector)**

This connector can be attached to an LED on the front panel of a computer c ase. The LED will illuminate while the c omputer is powered on.

#### **HLED (Hard Drive LED Connector)**

This connector can be attached to an LED on the front panel of a computer c ase. The LED will flicker during disk activity . T his disk ac tivity only applies to those IDE drives directly attached to the system board.

#### **IR (Infrared Connector)**

This connector is used to attach to an infrared sensing device. A fter the I rDA interface is configured, connectionless data trans fer to and from portable devices such as laptops , PDAs is possible.

#### **SLP (Sleep/Green Button)**

This c onnec tor is used to c onserve energy by powering down the monitor and the hard disk when not in use. To configure this option, you need to connect a button from the front panel to this connector. Depressing the button will power down the monitor and hard drives until the system is invoked by any keyboard activity, mouse activity, modem activity or when the sleep button is depressed again. APM (Advanced Power Management) must be enabled in the system BIOS and the APM driver must be loaded.

#### **ON/OFF (Power Button)**

This connector c an be attac hed to a front panel power s witch. T he s witch must pull the Power Button pin to ground for at least 50 ms to signal the power supply to s witc h on or off. (T he time required is due to internal debounce circuitry on the system board). At least two seconds must pass before the power supply will recognize another on/off s ignal.

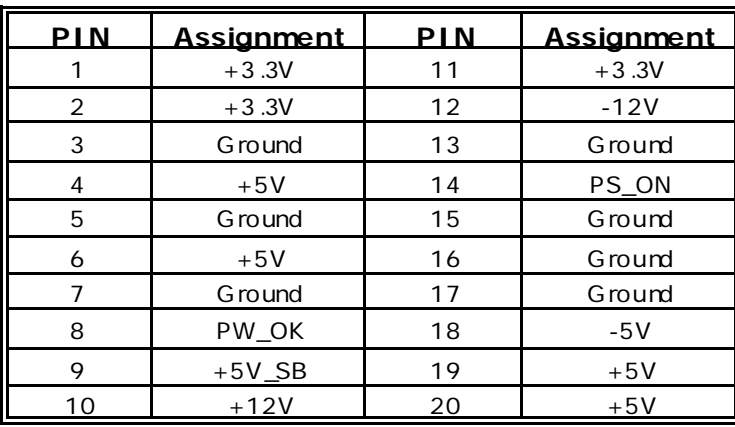

## **4-2. ATX 20-pin Power Connector: JATXPWR1**

## **4-3. ATX 12V Power Connector: JATXPWR2**

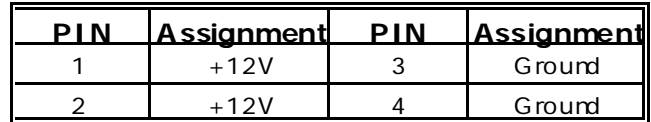

## **4-4. Hard Disk Connectors: IDE1/IDE2**

This mainboard has a 32-bit Enhanced PCI IDE Controller that provides PIO Mode 0~4 , Bus Mas ter, and Ultra DMA / 33 , U ltra DMA / 66 Ultra DMA / 100 functionality. It has two HDD connectors IDE1 (primary) and IDE2 (s econdary).

#### • **IDE1 (Primary IDE Connector)**

The first hard drive should always be connected to IDE1 . IDE1 can connect a Master and a Slave drive. You mus t configure the second hard drive on IDE1 to Slave mode by setting the jumper accordingly .

#### • **IDE2 (Secondary IDE Connector)**

The IDE2 controller can also support a Master and a Slave drive. The configuration is similar to IDE1. The second drive on this controller must be set to slave mode.

## **4-5. Floppy Disk Connector: FDD1**

The motherboard provides a standard floppy disk connector (FDC) that supports 360K, 720K, 1.2M, 1.44M and 2.88M floppy disk types. This connector s upports the provided floppy drive ribbon cables.

## **4-6. Wake On LAN Header: JWOL1**

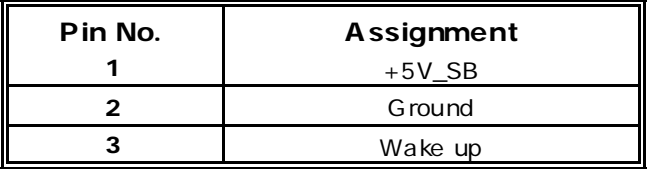

## **4-7. Clear CMOS Jumper: JCMOS1**

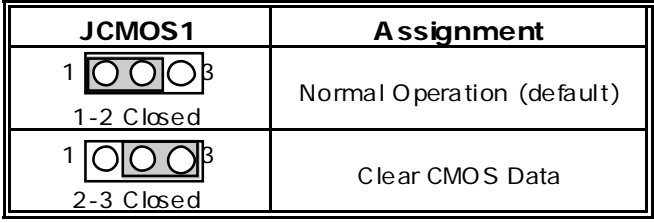

**CAUTION** The following procedures are for res etting the BIOS password. It is important to work your sterfollow these instructions dosely.

## ※ **Clear CMOS Procedures:**

- 1 . Remove AC power line.
- 2 . Make JCMOS1 (2-3 ) closed.
- 3 . Wait for five seconds .
- 4 . Make JCMOS1 (1-2 ) closed.
- 5 . L et AC power on.
- 6 . Reset your desired pass word or c lear the CMOS data.

## **4-8. Front USB Header: JUSB3**

#### (JUSB3)

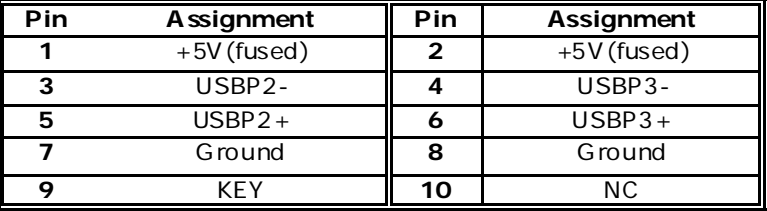

## **4-9. Front USB Header: JUSB2**

(JUSB2)

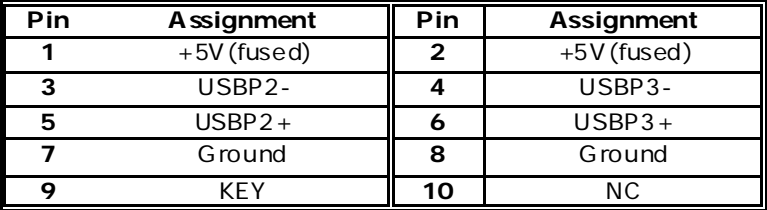

## **4-10. 5V/ 5VSB Selection for USB: JUSBV1**

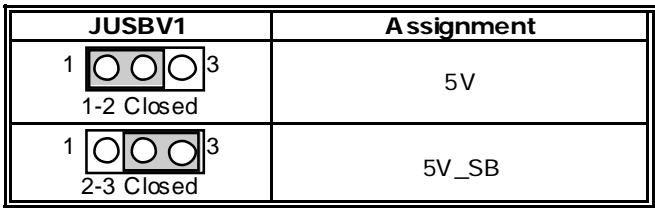

## **4-11. 5V/ 5VSB Selection for KB: JKBV1**

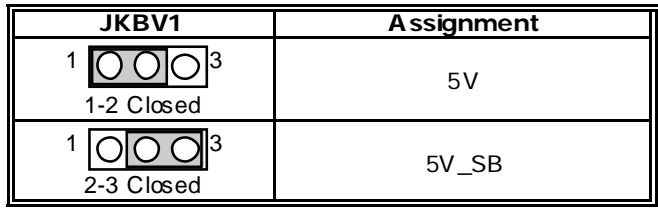

## **5. RAM Module Conf iguration**

## **5-1 DDR SDRAM**

DRAM Access Time: 2.5V Unbuffe red DDR SDRAM (without ECC ) PC1600/ PC2100/ PC2700/

PC3200 Type required.<br>DRAM Type: 128MB/ 256MB/ 512MB/ 1GB DIMM<br>Module(184pin) **Total Memory Size with unbuffer DIMMs** 

(Only f or ref erence)

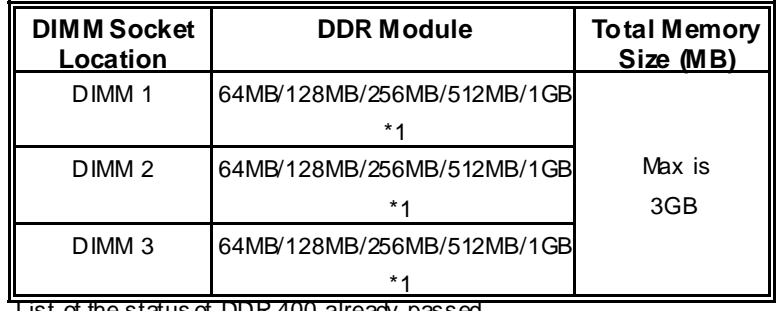

List of the status of DDR 400 already passed

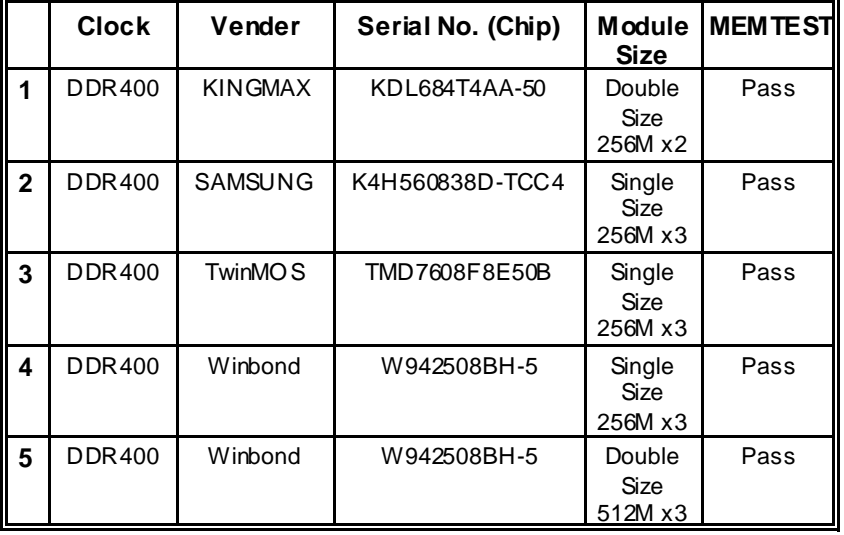

## **5-2. DIMM Module Configuration**

- 1. The DIMM socket has a "Plastic Safety Tab" and the DIMM memory module has an asymmetrical notch", so the DIMM memory module can only fit into the slot in one direction.
- 2. Push the tabs out. Insert the DIMM memory modules into the socket at a 90-degree angle then push down vertically so that it will fit into place.
- 3. The Mounting Holes and plastic tabs should fit over the edge and hold the DIMM memory modules in place.

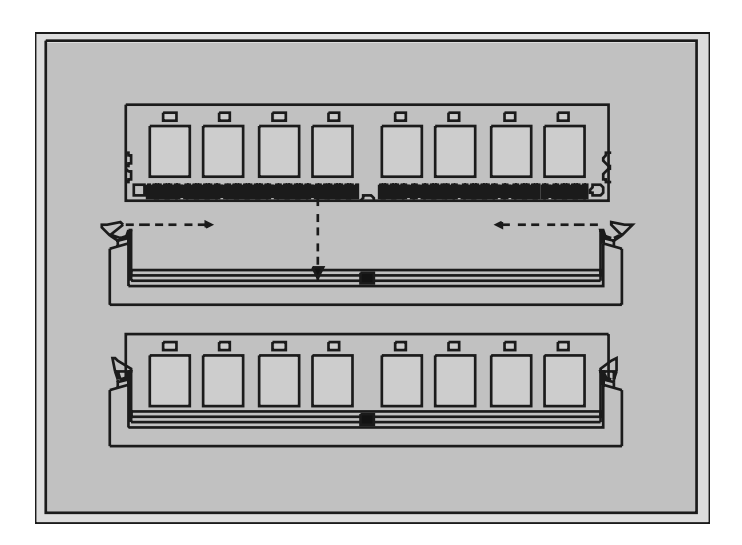

## **6. Periphera l Port Features**

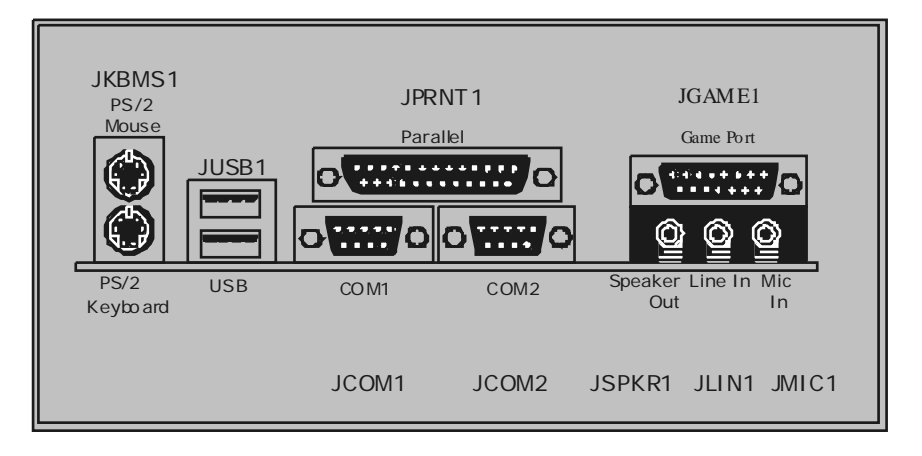

## **6-1. PS/2 Mouse / Keyboard Connector: JKBMS1**

The motherboard provides a standard PS/2 mouse / Keyboard mini DIN connector for attaching a PS /2 mouse. You c an plug a PS/2 mouse / Keyboard directly into this connector. The connector location and pin definition are shown below:

### **PS/2 Mouse / Key board Connectors**

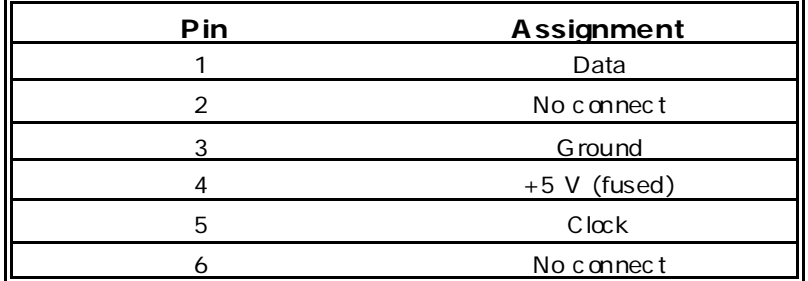

## **6-2. USB Connectors: JUSB1**

## **6-2-1. USB Connectors:**

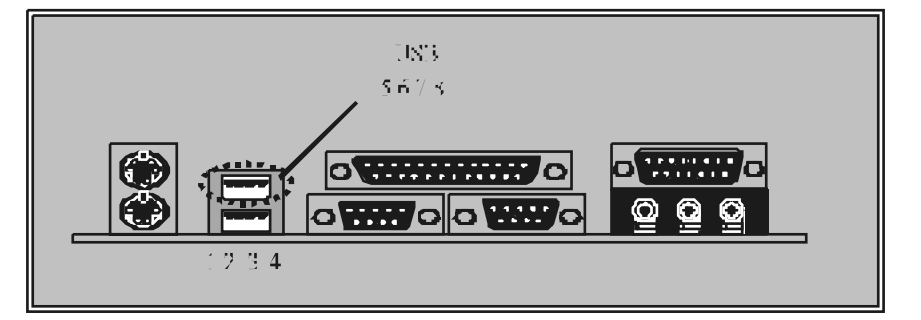

### **USB Connector (the below one)**

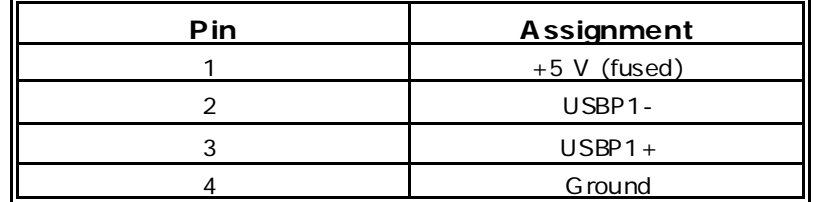

**USB Connector (the above one)** 

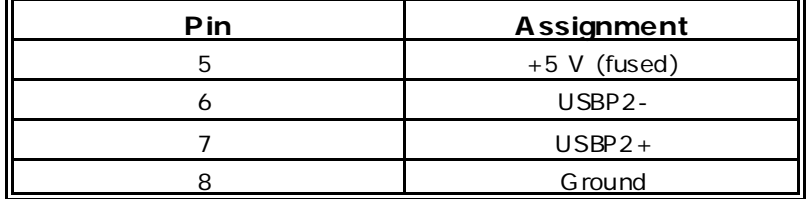

## **6-3. Serial and Parallel Interface Ports**

This system comes equipped with two serial ports and one parallel port. Both types of interface ports will be explained in this chapter.

#### **6-3-1. The Serial Interface: JCOM1/ JCOM2**

The serial interface port is sometimes referred to as an RS-232 port or an asynchronous communication port. Mice, printers, modems and other peripheral devices can be connec ted to a serial port. The serial port can also be us ed to connect your c omputer with another computer s ystem.

#### **Connect ivity**

The serial ports can be used in many ways, and it may be necessary to become familiar with the pinout diagram. The following chart gives you the function of each pin on the 9-pin connector and some of the 25-pin connector. This information c an be used when configuring certain s oftware programs to work with the serial ports.

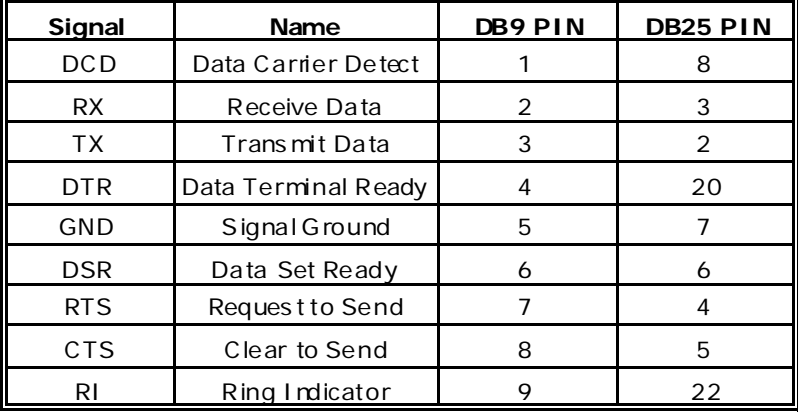

## **6-3-2. Parallel Interface Port: JPRNT1**

Unlike the serial ports, parallel interface port has been standardized and s hould not present any difficulty interfacing peripherals to your s ystem. Sometimes called c entronics port, the parallel port is almost exclusively used with printers . The parallel port on your system has a 25-pin, DB25 connector. The pinout for the parallel port are s hown in the table below.

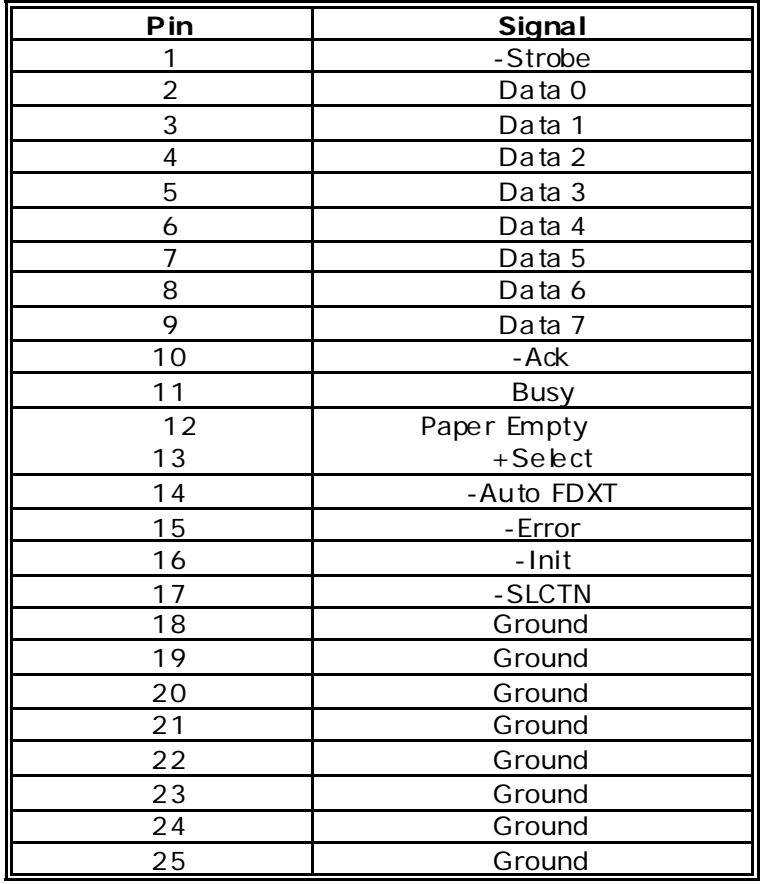

## **6-4. Game (Joystick/ MID I) Port Connector: JGAME1**

This connector allows you to connect a joys tick or game pad for playing computer games . Also, you may play or edit professional mus ic by c onnec ting MIDI devices .

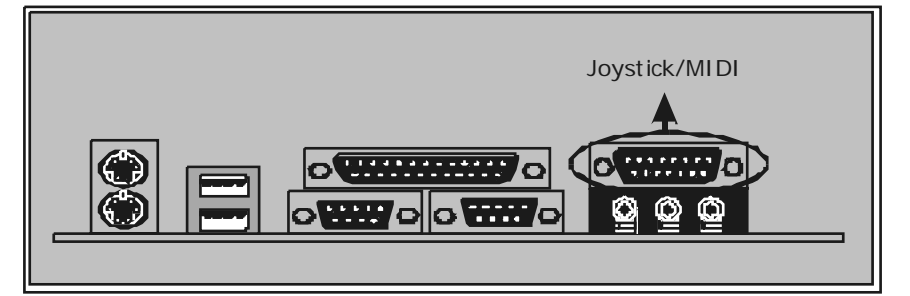

**6-5. Audio Port Connectors: JSPKR1/JLIN1/JMIC1**

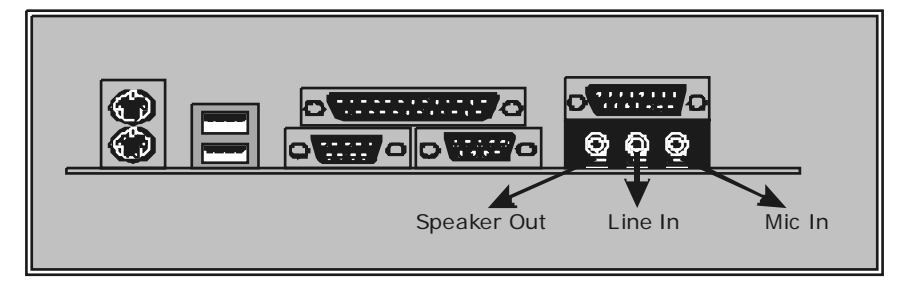

- **1. Speaker Out** is used to connec t s peakers or headphones for audio output.
- **2. Line In** can be connected to the external CD player, Tape player or other audio devices for audio input. When you use the driver to s tart 4 channels , Line I n will change to Surround.
- **3. Mic I n** is used to connect a microphone, which allows you to input sounds and voices .

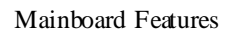

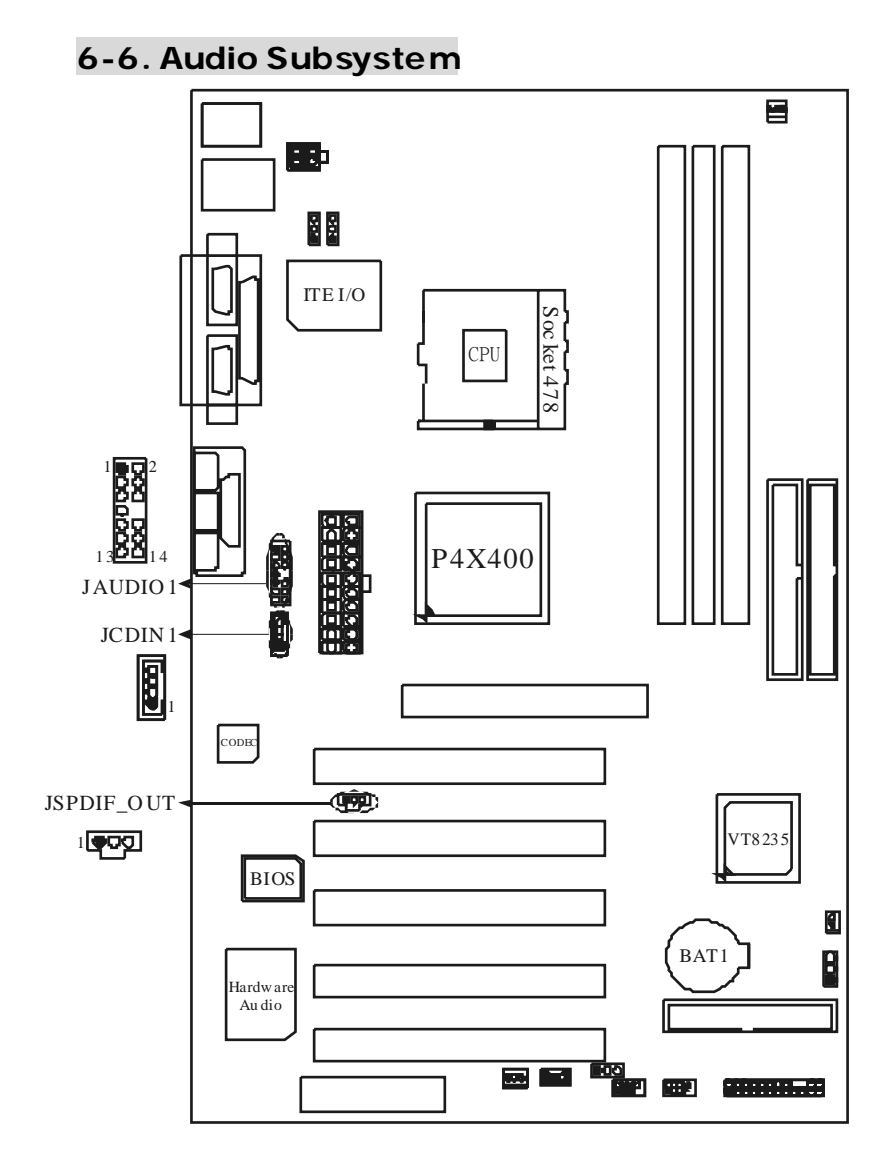

## **6-6-1. CD-ROM Audio-In Header: JCDIN1**

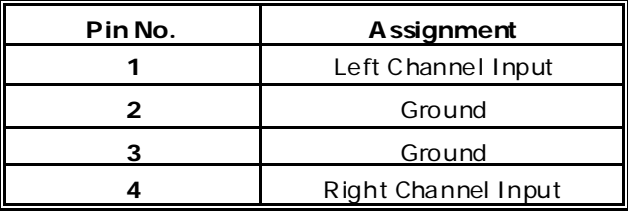

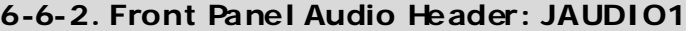

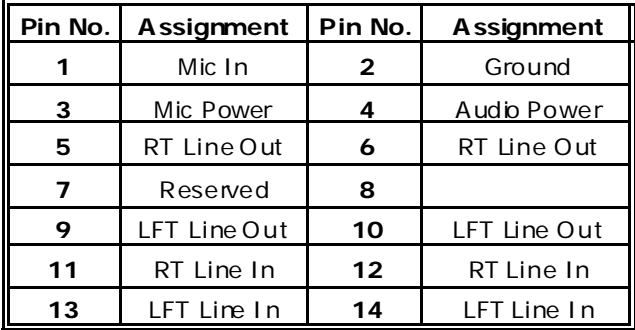

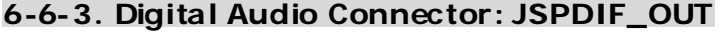

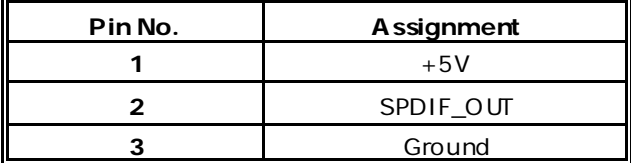

10 /18/2002

## **BIOS Setup**

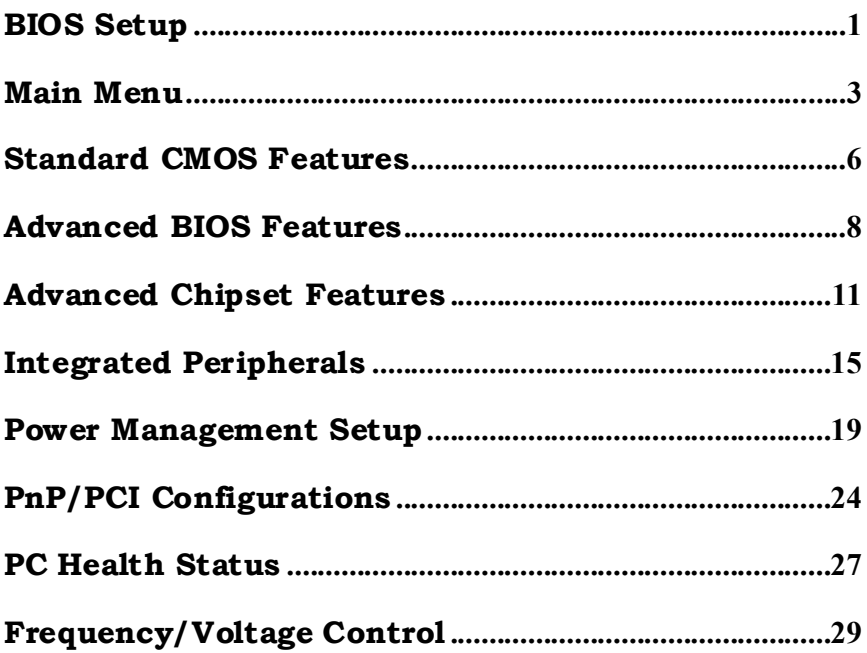

## **BIOS Setup**

## **Introduction**

This manual discussed Award™ Setup program built into the ROM BIOS. The Setup program allows users to modify the basic system configuration. This special information is then stored in battery-backed RAM so that it retains the Setup information when the power is turned off.

The Award BIOS™ installed in your computer system's ROM (Read Only Memory) is a custom version of an industry standard BIOS. This means that it supports  $Intel^{TM}$ processors input/output system. The BIOS provides critical low-level support for standard devices such as disk drives and serial and parallel ports.

Adding important has customized the Award BIOS™, but nonstandard, features such as virus and password protection as well as special support for detailed fine-tuning of the chipset controlling the entire system.

The rest of this manual is intended to guide you through the process of configuring your system using Setup.

## **Plug and Play Support**

These AWARD BIOS supports the Plug and Play Version 1.0A specification. ESCD (Extended System Configuration Data) write is supported.

## **EPA Green PC Support**

This AWARD BIOS supports Version 1.03 of the EPA Green PC specification.

## **APM Support**

These AWARD BIOS supports Version 1.1&1.2 of the Advanced Power Management (APM) specification. Power management features are implemented via the System Management Interrupt (SMI). Sleep and Suspend power management modes are supported. Power to the hard disk drives and video monitors can be managed by this AWARD BIOS.

## **PCI Bus Support**

This AWARD BIOS also supports Version 2.1 of the Intel PCI (Peripheral Component Interconnect) local bus specification.

## **DRAM Support**

SDRAM (Synchronous DRAM) are supported.

## **Supported CPUs**

This AWARD BIOS supports the  $\text{Intel}^{\text{TM}}$  CPU.

## **Using Setup**

In general, you use the arrow keys to highlight items, press <Enter> to select, use the  $\langle PgUp \rangle$  and  $\langle PgDn \rangle$  keys to change entries, press  $\langle F1 \rangle$  for help and press  $\langle Esc \rangle$  to quit. The following table provides more detail about how to navigate in the Setup program by using the keyboard.

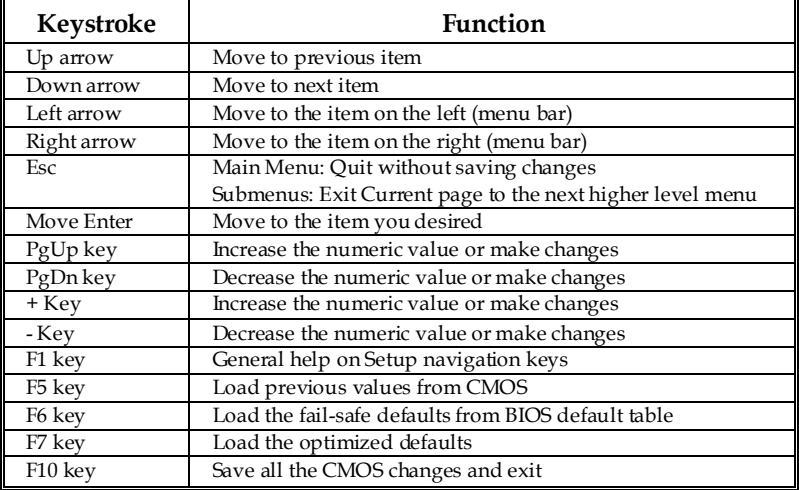

- 2 -

## **Main Menu**

Once you enter Award BIOS™ CMOS Setup Utility, the Main Menu will appear on the screen. The Main Menu allows you to select from several setup functions. Use the arrow keys to select among the items and press <Enter> to accept and enter the sub-menu.

*The information about BIOS defaults on manual is just for reference; please refer to the BIOS installed on board, for update information.* 

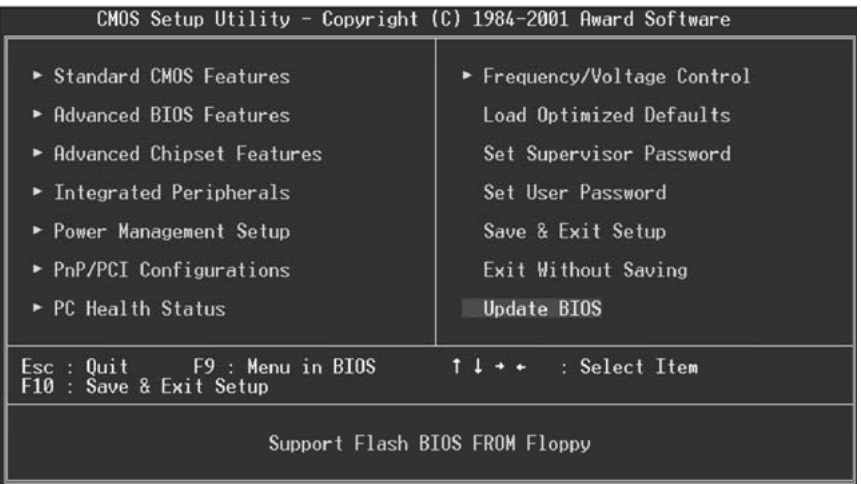

**Figure 1. Main Menu** 

## **Standard CMOS Features**

This submenu contains industry standard configurable options.

#### **Advanced BIOS Features**

This submenu allows you to configure enhanced features of the BIOS.

 $-3-$ 

### **Advanced Chipset Features**

This submenu allows you to configure special chipset features.

#### **Integrated Peripherals**

This submenu allows you to configure certain IDE hard drive options and Programmed Input/ Output features.

#### **Power Management Setup**

This submenu allows you to configure the power management features.

#### **PnP/PCI Configurations**

This submenu allows you to configure certain "Plug and Play" and PCI options.

#### **PC Health Status**

This submenu allows you to monitor the hardware of your system.

### **Frequency/Voltage Control**

This submenu allows you to change CPU clock ratio.

**(However, when you try to change different CPU clock ratio, you should check your CPU frequency in advance. The CPU clock ratio should be changed depending on your CPU frequency.)**

### **Load Optimized Defaults**

This selection allows you to reload the BIOS when the system is having problems particularly with the boot sequence. These configurations are factory settings optimized for this system. A confirmation message will be displayed before defaults are set.

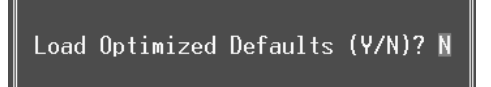

#### **Set Supervisor Password**

Setting the supervisor password will prohibit everyone except the supervisor from making changes using the CMOS Setup Utility. You will be prompted with to enter a password.

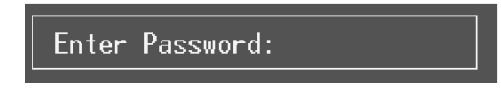

- 4 -

### **Set User Password**

If the Supervisor Password is not set, then the User Password will function in the same way as the Supervisor Password. If the Supervisor Password is set and the User Password is set, the "User" will only be able to view configurations but will not be able to change them.

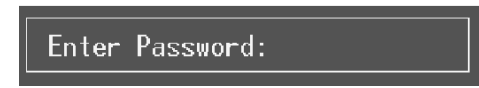

## **Save & Exit Setup**

Save all configuration changes to CMOS(memory) and exit setup. confirmation message will be displayed before proceeding.

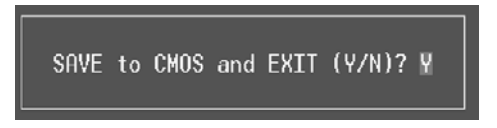

## **Exit Without Saving**

Abandon all changes made during the current session and exit setup. confirmation message will be displayed before proceeding.

Quit Without Saving (Y/N)? N

### **Update BIOS**

This submenu allows you to update bios.

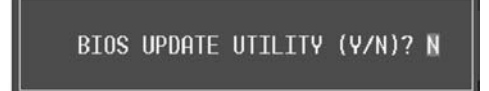

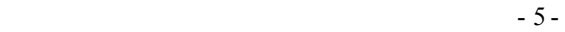

## **Standard CMOS Features**

The items in Standard CMOS Setup Menu are divided into 10 categories. Each category includes no, one or more than one setup items. Use the arrow keys to highlight the item and then use the<PgUp> or <PgDn> keys to select the value you want in each item.

**Figure 2. Standard CMOS Setup** 

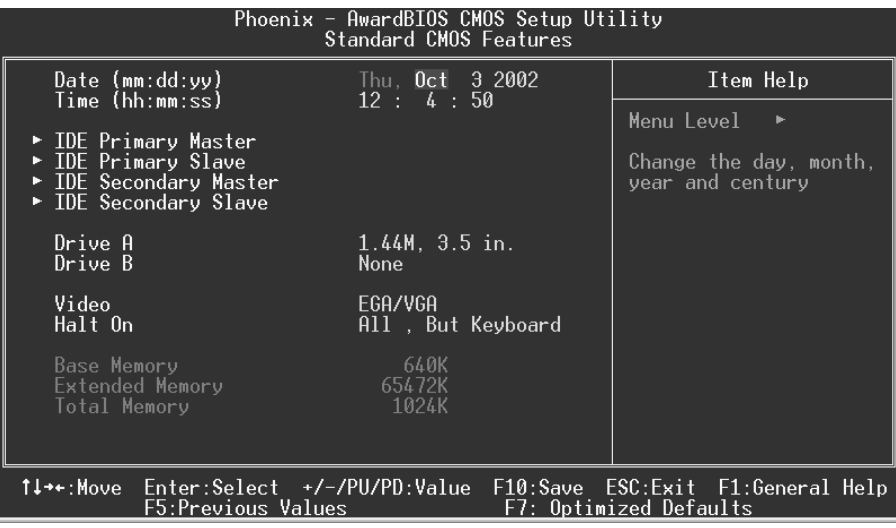

- 6 -

## **Main Menu Selections**

This table shows the selections that you can make on the Main Menu.

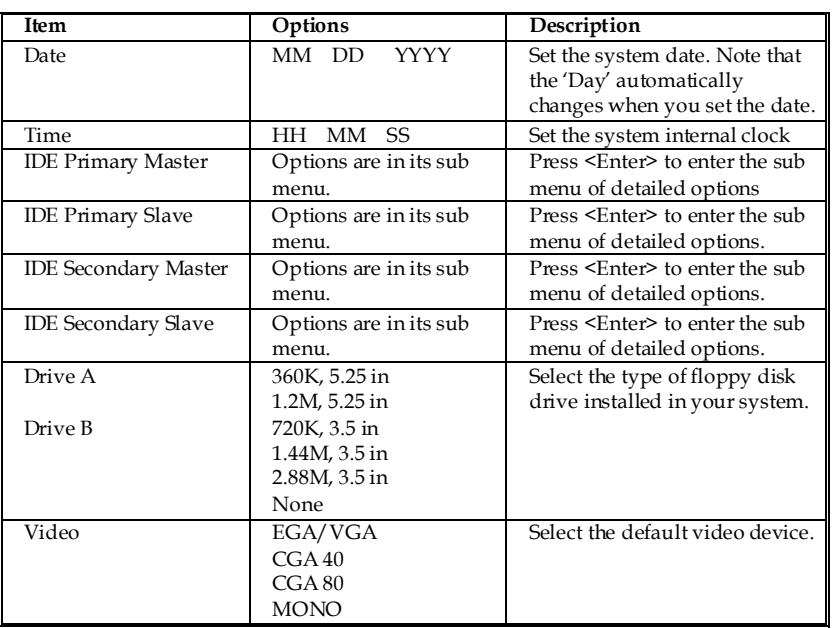

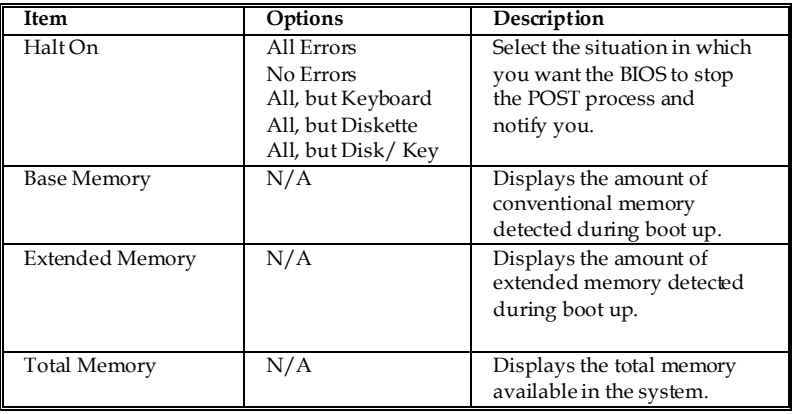

- 7 -

## **Advanced BIOS Features**

**Figure 3. Advanced BIOS Setup** 

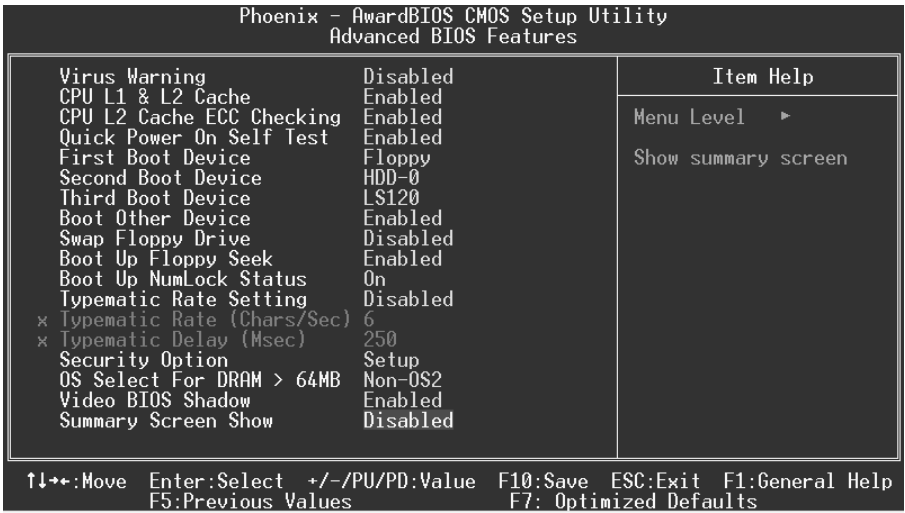

### **Virus Warning**

This option allows you to choose the VIRUS Warning feature that is used to protect the IDE Hard Disk boot sector. If this function is enabled and an attempt is made to write to the boot sector, BIOS will display a warning message on the screen and sound an alarm beep.

**Disabled** (default) Virus protection is disabled. Enabled Virus protection is activated.

### **CPU L1 & L2 Cache**

Depending on the CPU/chipset in use, you may be able to increase memory access time with this option.<br> **Enabled** (default) Enable cache. **Enabled** (default) Disabled Disable cache.

- 8 -

## **CPU L2 Cache ECC Checking**

This item allows you to enable/disable CPU L2 Cache ECC Checking. **The Choices: Enabled** (default), Disabled.

### **Quick Power On Self Test**

Enabling this option will cause an abridged version of the Power On Self-Test  $(POST)$  to execute after you power up the computer.<br>**Enabled** (default) Enable quick POST. Enable quick POST. Disabled Normal POST.

#### **First /Second/Third/ Boot Other Device**

These BIOS attempts to load the operating system from the devices in the sequence selected in these items. **The Choices**: Floppy, LS120, HDD-0, SCSI, CDROM, HDD-1, HDD-2, HDD-3, ZIP100, LAN, Enabled, Disabled.

#### **Swap Floppy Drive**

For systems with two floppy drives, this option allows you to swap logical drive assignments.

**The Choices**: Enabled, **Disabled** (default).

#### **Boot Up Floppy Seek**

Enabling this option will test the floppy drives to determine if they have 40 or 80 tracks. Disabling this option reduces the time it takes to boot-up. **The Choices: Enabled** (default), Disabled.

#### **Boot Up NumLock Status**

Selects the NumLock. State after power on.<br>**On** (default) Numpad is number keys. Numpad is number keys. Off Numpad is arrow keys.

#### **Typematic Rate Setting**

When a key is held down, the keystroke will repeat at a rate determined by the keyboard controller. When enabled, the typematic rate and typematic delay can be configured.

**The Choices: Disabled** (default), Enabled

### **Typematic Rate (Chars/Sec)**

Sets the rate at which a keystroke is repeated when you hold the key down.

 $-9-$ 

**The Choices: 6** (default), 8,10,12,15,20,24,30.

### **Typematic Delay (Msec)**

Sets the delay time after the key is held down before it begins to repeat the keystroke.

**The Choices: 250** (default), 500,750,1000.

#### **Security Option**

This option will enable only individuals with passwords to bring the system online and/or to use the CMOS Setup Utility.

System A password is required for the system to boot and is also required to access the Setup Utility.

**Setup** (default) A password is required to access the Setup Utility only.

This will only apply if passwords are set from the Setup main menu.

### **OS Select For DRAM > 64MB**

A choice other than Non-OS2 is only used for OS2 systems with memory exceeding 64MB.

**The Choices: Non-OS2** (default), OS2.

### **Video BIOS Shadow**

Determines whether video BIOS will be copied to RAM for faster execution. **Enabled** (default) **C** Optional ROM is enabled.<br>Disabled **Optional ROM** is disabled. Optional ROM is disabled.

#### **Summary Screen Show**

This item allows you to enable/ disable display the Summary Screen Show. **The Choices: Disabled** (Default), Enabled.

## **Advanced Chipset Features**

This submenu allows you to configure the specific features of the chipset installed on your system. This chipset manages bus speeds and access to system memory resources, such as DRAM. It also coordinates system memory resources, such as DRAM. communications with the PCI bus. The default settings that came with your system have been optimized and therefore should not be changed unless you are suspicious that the settings have been changed incorrectly.

#### **Figure 4. Advanced Chipset Setup**

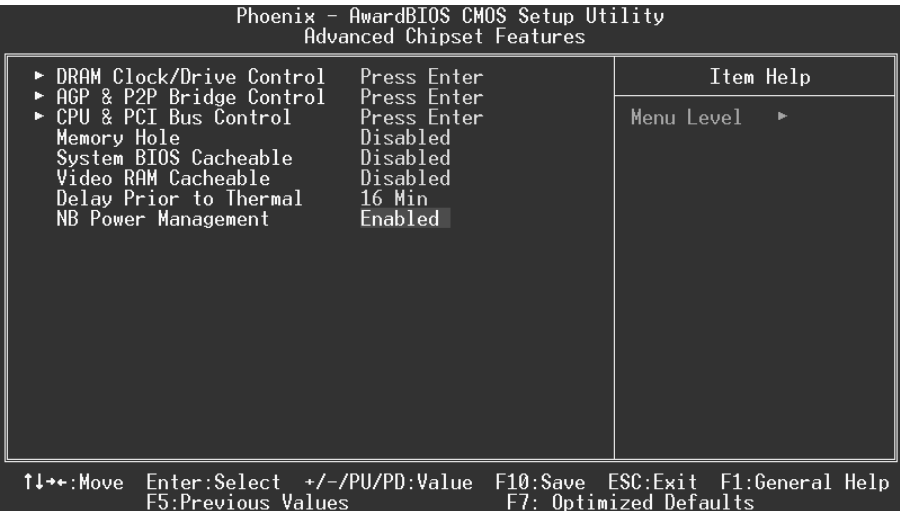

#### **DRAM Clock/ Drive Control**

To control the Clock. If you highlight the literal "Press Enter" next to the "DRAM Clock" label and then press the enter key, it will take you a submenu with the following options:

### **DRAM Clock**

This item determines DRAM clock following 100MHz, 133MHz or By SPD.

**The Choices:** 100MHz, 133MHz, **By SPD** (default).

 $-11-$ 

#### **DRAM Timing**

This item determines DRAM clock/ timing follow SPD or not. **The Choices: By SPD**(default), Manual.

#### **SDRAM CAS Latency**

When DRAM is installed, the number of clock cycles of CAS latency depends on the DRAM timing. **The Choices**: 2.5, **2** (default).

#### **Bank Interleave**

This item allows you to enable or disable the bank interleave feature. **The Choices: Disabled** (default).

#### **Precharge to Active (Trp)**

This items allows you to specify the delay from precharge command to activate command. **The Choices:** 2T, **3T** (default).

#### **Active to Precharge (Tras)**

This items allows you to specify the minimum bank active time. **The Choices: 7T** (default), 6T.

#### **Active to CMD (Trcd)**

Use this item to specify the delay from the activation of a bank to the time that a read or write command is accepted. **The Choices:** 2T, **3T** (default).

#### **DRAM Command Rate**

This item controls clock cycle that must occur between the last valid write operation and the next command. **The Choices: 1T Command** (default), 2T Command.

#### **DRAM Burst Len**

**The Choices: 4** (default), 8.

#### **Write Recovery Time**

**The Choices: 3T** (default), 2T.

#### **AGP & P2P Bridge Control**

If you highlight the literal "Press Enter" next to the "AGP & P2P Bridge Control" label and then press the enter key, it will take you a submenu with the following options:

#### **AGP Aperture Size**

 Select the size of the Accelerated Graphics Port (AGP) aperture. The aperture is a portion of the PCI memory address range dedicated for

#### $-12$  -

graphics memory address space. Host cycles that hit the aperture range are forwarded to the AGP without any translation. **The Choices: 64M** (default), 256M, 128M, 32M, 16M, 8M, 4M.

#### **AGP Mode**

 This item allows you to select the AGP Mode. **The Choices: 4X** (default), 2X, 1X.

#### **AGP Driving Control**

 By choosing "Auto" the system BIOS will the AGP output Buffer Drive strength P Ctrl by AGP Card. By choosing "Manual", it allows user to set AGP output Buffer Drive strength P Ctrl by manual. **The Choices: Auto** (default), Manual.

#### **AGP Driving Value**

 While AGP driving control item set to "Manual", it allows user to set AGP driving. **The Choices: DA** (default).

### **AGP Fast Write**

 **The Choices:** Enabled, **Disabled** (default).

#### **AGP Master 1 WS Write**

 When Enabled, writes to the AGP (Accelerated Graphics Port) are executed with one wait states. **The Choices: Disabled** (default), Enabled.

**AGP Master 1 WS Read**  When Enabled, read to the AGP (Accelerated Graphics Port) are executed with one wait states.

**The Choices: Disabled** (default), Enabled.

#### **DBI Output for AGP Trans.**

**The Choices: Disabled** (default), Enabled.

## **CPU & PCI Bus Control**

If you highlight the literal "Press Enter" next to the "CPU & PCI Bus Control" label and then press the enter key, it will take you a submenu with the following options:

#### **CPU to PCI Write Buffer**

 When enabled, up to four Dwords of data. Can be written to the PCI bus without interrupting the CPU. When disabled, a write buffer is not used and the CPU read cycle will not be completed until the PCI bus signals that it is ready to receive the data.

**The Choices: Enabled** (default), Disabled.

 $-13-$ 

#### **PCI Master 0 WS Write**

 When Enabled, writes to the PCI bus are executed with zero-wait states.

**The Choices: Enabled** (default), Disabled.

#### **PCI Delay Transaction**

 The chipset has an embedded 32-bit posted write buffer to support delay transactions cycles. Select Enabled to support compliance with PCI specification.

**The Choices:** Disabled, **Enabled** (default).

#### **VLink 8X Support**

**The Choices: Disabled** (Default), Enabled.

#### **Memory Hole**

When enabled, you can reserve an area of system memory for ISA adapter ROM. When this area is reserved , it cannot be cached. Refer to the user documentation of the peripheral you are installing for more information. **The Choices: Disabled** (default), 15M – 16M.

### **System BIOS Cacheable**

Selecting the "Enabled" option allows caching of the system BIOS ROM at F0000h-FFFFFh which can improve system performance. However, any programs writing to this area of memory will cause conflicts and result in system errors.

**The Choices:** Enabled, **Disabled** (default).

#### **Video RAM Cacheable**

Enabling this option allows caching of the video RAM, resulting in better system performance. However, if any program writes to this memory area, a system error may result.

**The Choices:** Enabled, **Disabled** (default).

#### **Delay Prior to Thermal**

**The Choices: 16Min** (default), 4Min, 8Min, 32Min.

#### **NB Power Management**

**The Choices: Enabled** (Default), Enabled.

 $-14$  -

## **Integrated Peripherals**

**Figure 5. Integrated Peripherals** 

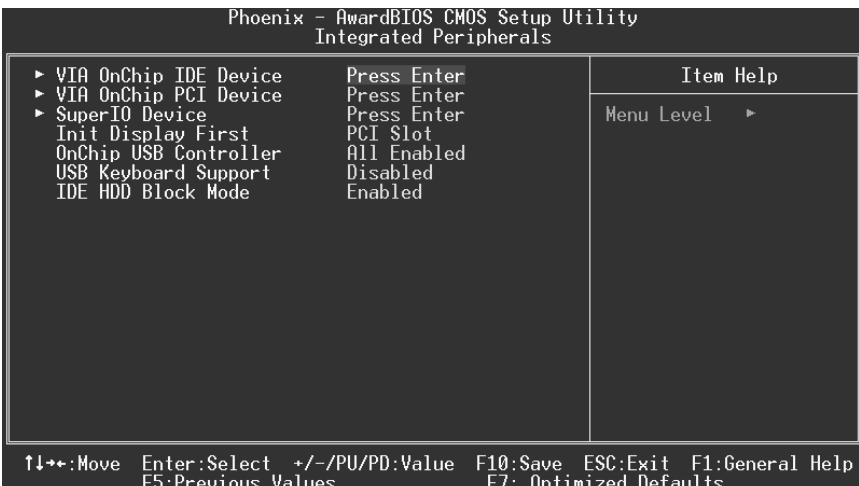

### **VIA OnChip IDE Device**

If you highlight the literal "Press Enter" next to the "VIA OnChip IDE Device" label and then press the enter key, it will take you a submenu with the following options:

## **IDE DMA Transfer Access**

**The Choices: Enabled** (default), Disabled.

#### **OnChip IDE Channel 0/1**

The motherboard chipset contains a PCI IDE interface with support for two IDE channels. Select "Enabled" to activate the first and/or second IDE interface. Select "Disabled" to deactivate an interface if you are going to install a primary and/or secondary add-in IDE interface. **The Choices: Enabled** (default), Disabled.

#### **IDE Prefetch Mode**

The "onboard" IDE drive interfaces supports IDE prefetching for faster drive access. If the interface does not support prefetching. If you install a primary and/or secondary add-in IDE interface, set this option to "Disabled".

**The Choices: Enabled** (default), Disabled.

 $-15-$ 

#### **Primary / Secondary /Master / Slave PIO**

The IDE PIO (Programmed Input / Output) fields let you set a PIO mode (0-4) for each of the IDE devices that the onboard IDE interface supports. Modes 0 to 4 will increased performance progressively. In Auto mode, the system automatically determines the best mode for each device.

**The Choices: Auto** (default), Mode0, Mode1, Mode2, Mode3, Mode4.

#### **Primary / Secondary /Master / Slave UDMA**

Ultra DMA/100 functionality can be implemented if it is supported by the IDE hard drives in your system. As well, your operating environment requires a DMA driver (Windows 95 OSR2 or a third party IDE bus master driver). If your hard drive and your system software both support Ultra DMA/100, select Auto to enable BIOS support. **The Choices: Auto** (default), Disabled.

#### **VIA OnChip PCI Device**

If you highlight the literal "Press Enter" next to the "VIA OnChip PCI Device" label and then press the enter key, it will take you a submenu with the following options:

#### **VIA-3058 AC97 Audio**

This option allows you to control the onboard AC97 audio. **The Choices: Auto** (default), Disabled.

## **Onboard Codec**

**The Choices: Enabled** (Default), Disabled.

#### **Onboard CMI Audio**

This item allows you to enable or disable the onboard CMI 8738 Audio Chip.

**The Choices: Enabled** (Default), Disabled.

#### **VIA-3068 MC97 Modem**

This option allows you to control the onboard MC97 modem. **The Choices: Auto** (default), Disabled.

#### **VIA-3043 OnChip LAN**

This option allows you to control the onboard LAN. **The Choices:** Enabled, **Disabled** (default).

#### **Onboard LAN Boot ROM**

This item allows you to enable or disable Onboard LAN Boot ROM. **The Choices: Disabled** (default), Enabled.

#### **Super IO Device**

If you highlight the literal "Press Enter" next to the "Super IO Device" label and then press the enter key, it will take you a submenu with the following options:

### **Onboard FDC Controller**

Select Enabled if your system has a floppy disk controller (FDC) installed on the system board and you wish to use it. If install and FDC or the system has no floppy drive, select Disabled in this field. **The Choices: Enabled** (default), Disabled.

#### **Onboard Serial Port 1**

Select an address and corresponding interrupt for the first and second serial ports.

**The Choices:** Disabled, **3F8/IRQ4** (default), 2F8/IRQ3, 3E8/IRQ4, 2E8/IRQ3, Auto.

#### **Onboard Serial Port 2**

Select an address and corresponding interrupt for the first and second serial ports.

**The Choices:** Disabled, **2F8/IRQ3** (default), 3F8/IRQ4, 3E8/IRQ4, 2E8/IRQ3, Auto.

#### **UART Mode Select**

This item allows you to determine which Infra Red (IR) function of onboard I/O chip.

**The Choices: Normal**, AS KIR, IrDA.

#### **UR2 Duplex Mode**

Select the value required by the IR device connected to the IR port. Full-duplex mode permits simultaneous two-direction transmission. Half-duplex mode permits transmission in one direction only at a time. The Choices: Half (default), Full.

#### **Onboard Parallel Port**

This item allows you to determine access onboard parallel port controller with which I/O Address. **The Choices: 378/IRQ7** (default), 278/IRQ5, 3BC/IRQ7, Disabled.

#### **Parallel Port Mode**

The default value is SPP. **The Choices: Spp** (Default) Using Parallel Port as Standard Printer Port.<br>EPP Using Parallel Port as Enhanced Parallel Port Using Parallel Port as Enhanced Parallel Port. ECP Using Parallel Port as Extended Capabilities Port.<br>ECP+EPP Using Parallel Port as ECP & EPP mode. Using Parallel Port as ECP & EPP mode.

- 17 -

#### **ECP Mode Use DMA**

Select a DMA Channel for the port. **The Choices: 3** (default), 1.

## **Game Port Address**

Game Port I/O Address. **The Choices: 201** (default), 209, Disabled.

#### **Midi Port Address**

Midi Port Base I/O Address. **The Choices: 330** (default),300, 290**,** Disabled.

#### **Midi Port IRQ**

This determines the IRQ in which the Midi Port can use. **The Choices:** 5, **10** (default).

#### **Init Display First**

With systems that have multiple video cards, this option determines whether the primary display uses a PCI Slot or an AGP Slot. **The Choices: PCI Slot** (default), AGP.

### **OnChip USB Controller**

This option should be enabled if your system has a USB installed on the system board. You will need to disable this feature if you add a higher performance controller.

**The Choices: All Enabled** (default), All Disabled.

#### **USB Keyboard Support**

Enables support for USB attached keyboards. **The Choices: Disabled** (default), Enabled.

## **IDE HDD Block Mode**

Block mode is otherwise known as block transfer, multiple commands, or multiple sector read/write. Select the "Enabled" option if your IDE hard drive supports block mode (most new drives do). The system will automatically determine the optimal number of blocks to read and write per sector. **The Choices: Enabled** (default), Disabled.

- 18 -

## **Power Management Setup**

The Power Management Setup Menu allows you to configure your system to utilize energy conservation and power up/power down features.

**Figure 6. Power Management Setup** 

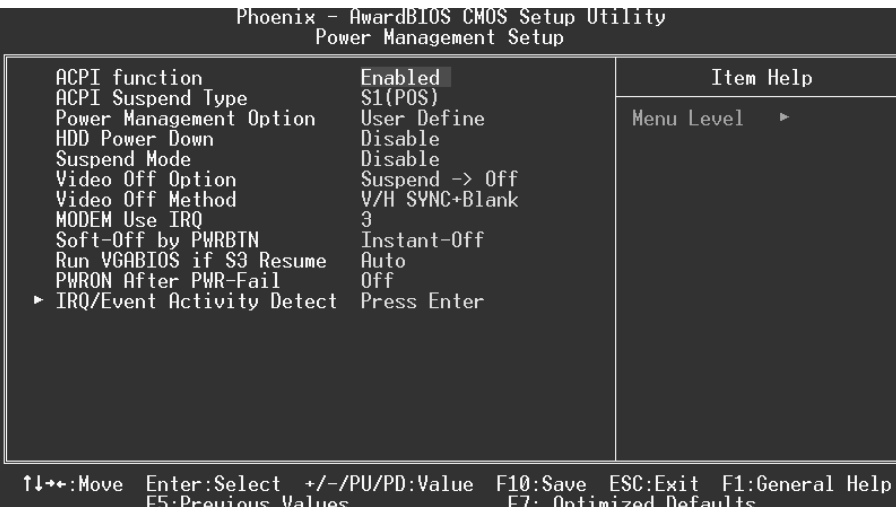

### **ACPI function**

This item displays the status of the Advanced Configuration and Power Management (ACPI).

**The Choices: Enabled** (default), Disabled.

### **ACPI Suspend Type**

The item allows you to select the suspend type under the ACPI operating system.

**The Choices: S1 (POS)** (Default) Power on Suspend.<br>
S3 (STR) Box Suspend to RAM **S3 (STR)** Suspend to RAM<br>
S1+S3 POS+STR

POS+STR

### **Power Management Option**

This category allows you to select the type (or degree) of power saving and is directly related to the following modes: 1. HDD Power Down.

 $-19-$ 

#### 2. Suspend Mode.

There are four options of Power Management, three of which have fixed mode settings

Min. Power Saving

Minimum power management. Suspend Mode = 1 hr.  $HD\dot{D}$  Power Down = 15 min

Max. Power Saving

Maximum power management only available for sl CPU's. Suspend Mode = 1 min. HDD Power Down = 1 min.

#### **User Defined** (default)

Allows you to set each mode individually. When not disabled, each of the ranges are from 1 min. to 1 hr. except for HDD Power Down which ranges from 1 min. to 15 min. and disable.

## **HDD Power Down**

.

When enabled, the hard disk drive will power down and after a set time of system inactivity. All other devices remain active.

**The Choices: Disabled** (default), 1 Min, 2 Min, 3 Min, 4 Min, 5 Min, 6 Min, 7 Min,8 Min, 9 Min, 10 Min, 11 Min, 12 Min, 13 Min, 14 Min, 15Min.

#### **Suspend Mode**

The item allows you to select the suspend type under ACPI operating system. **The Choices: Disabled** (default), 1 Min, 2 Min, 4 Min, 6 Min, 8 Min, 10 Min, 20 Min, 30 Min, 40 Min, 1 Hour.

#### **Video Off Option**

This field determines when to activate the video off feature for monitor power management.

**The Choices: Suspend**→**Off** (default), Always on.

#### **Video Off Method**

This option determines the manner in which the monitor is goes blank.

#### **V/H SYNC+Blank** (default)

 This selection will cause the system to turn off the vertical and horizontal synchronization ports and write blanks to the video buffer.

 $-20-$ 

Blank Screen This option only writes blanks to the video buffer.

DPMS Support

Initial display power management signaling.

#### **Modem Use IRQ**

This determines the IRQ, which can be applied in MODEM use. **3** (default) 4 / 5 / 7 / 9 / 10 / 11 / NA

#### **Soft-Off by PWRBTN**

Pressing the power button for more than 4 seconds forces the system to enter the Soft-Off state when the system has "hung." **The Choices**: Delay 4 Sec, **Instant-Off** (default).

#### **Run VGABIOS if S3 Resume**

Choosing Enabled will make BIOS run VGA BIOS to initialize the VGA card when system wakes up from S3 state. The system time is shortened if you disable the function, but system will need AGP driver to initialize the card. So, if the AGP driver of the VGA card does not support the initialization feature, the display may work abnormally or not function after S3. **The Choices: Auto** (default), No, Yes.

**PWRON After PWR-Fail** 

This field determines the action the system will automatically take when power is restored to a system that had lost power previously without any subsequent manual intervention. There are 3 sources that provide current to the CMOS area that retains these Power-On instructions; the motherboard battery (3V), the Power Supply (5VSB), and the Power Supply (3.3V). While AC is not supplying power, the motherboard uses the motherboard battery (3V). If AC power is supplied and the Power Supply is not turned on, 5VSB from the Power Supply is used. When the Power Supply is eventually turned on 3.3V from the Power Supply will be used.

There are 3 options: "Former-Sts", "On", "Off".

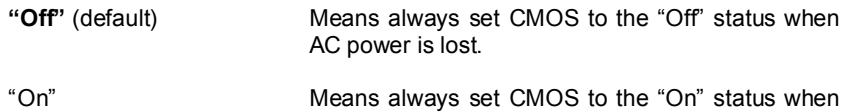

AC power is lost

 $-21-$ 

"Former-Sts" Means to maintain the last status of the CMOS when AC power is lost.

For example: If set to "Former-Sts" and AC power is lost when system is live, then after AC power is restored, the system will automatically power on. If AC power is lost when system is not live, system will remain powered off.

### **IRQ/Event Activity Detect**

If you highlight the literal "Press Enter" next to the "IRQ/Event Activity Detect" label and then press the enter key, it will take you a submenu with the following options:

#### **VGA**

When set to **On**, any event occurring at a VGA Port will awaken a system which has been powered down. **The Choices: Off** (default), On.

**LPT & COM** 

When this option is set to **On**, any event occurring at a COM(serial)/LPT (printer) port will awaken a system which has been powered down.

**The Choices: LPT/COM** (default), COM, LPT, NONE.

#### **HDD & FDD**

When this option is set to **On**, any event occurring on a hard drive or a floppy drive will awaken a system which has been powered down. **The Choices: On** (default), Off.

#### **PCI Master**

When set to **On**, you need a LAN add-on card which supports the power function. It should also support the wake-up on LAN jump. **The Choices: Off** (default), On.

#### **PowerOn by PCI Card**

When you select Enabled, a PME signal from PCI card returns the system to Full ON state. **The Choices: Disabled** (default), Enabled.

**Modem Ring Resume**

**The Choices: Disabled** (Default), Enabled.

#### **RTC Alarm Resume**

When "Enabled", you can set the date and time at which the RTC (real-time clock) alarm awakens the system from Suspend mode. **The Choices:** Enabled, **Disabled** (default).

- 22 -

#### **Date (of Month)**

You can choose which month the system will boot up. This field is only configurable when "RTC Resume" is set to "Enabled".

#### **Resume Time (hh:mm:ss)**

You can choose the hour, minute and second the system will boot up. This field is only configurable when "RTC Resume" is set to "Enabled".

### **IRQs Activity Monitoring**

**Press Enter** to access another sub menu used to configure the different wake up events (i.e. wake on LPT & COMM activity).

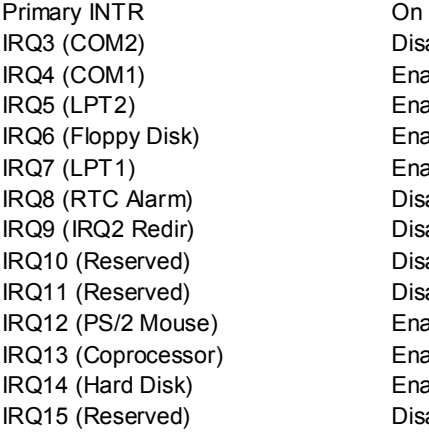

Disabled **Enabled** Enabled Enabled Enabled Disabled Disabled Disabled Disabled Enabled Enabled **Enabled** Disabled

- 23 -

## **PnP/PCI Configurations**

This section describes configuring the PCI bus system. PCI, or Personal Computer Interconnect, is a system which allows I/O devices to operate at speeds nearing the speed of the CPU itself uses when communicating with its own special components. This section covers some very technical items and it is strongly recommended that only experienced users should make any changes to the default settings.

### **Figure 7. PnP/PCI Configurations**

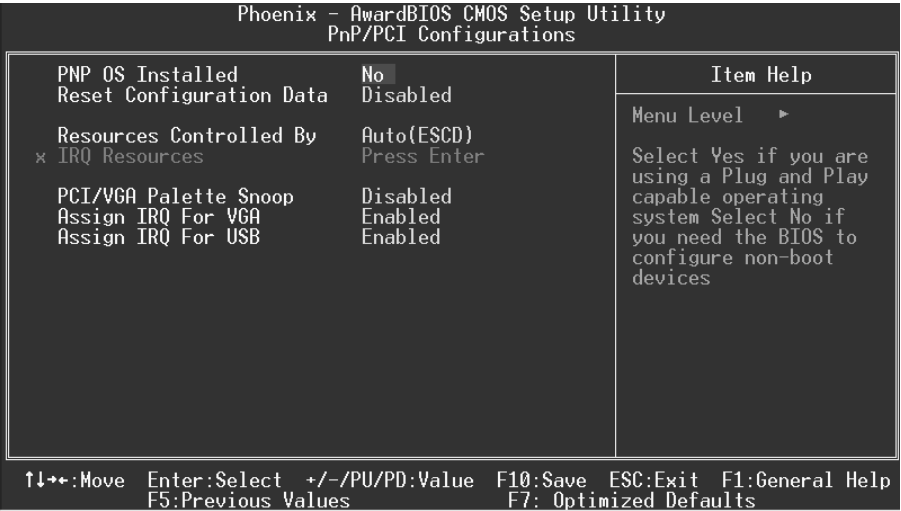

### **PNP OS Installed**

When set to YES, BIOS will only initialize the PnP cards used for the boot sequence (VGA, IDE, SCSI). The rest of the cards will be initialized by the PnP operating system like Window™ 95. When set to NO, BIOS will initialize all the PnP cards. For non-PnP operating systems (DOS, Netware™), this option must set to NO.

**The Choices: No** (default), Yes.

#### Reset Configuration Data

The system BIOS supports the PnP feature which requires the system to record which resources are assigned and protects resources from conflict. Every peripheral device has a node, which is called ESCD. This node records which resources are assigned to it. The system needs to record and update ESCD to the memory locations. These locations (4K) are reserved in the system BIOS. If the Disabled (default) option is chosen, the system's ESCD will update only when the new configuration varies from the last one. If the Enabled option is chosen, the system is forced to update ESCDs and then is automatically set to the "Disabled" mode.

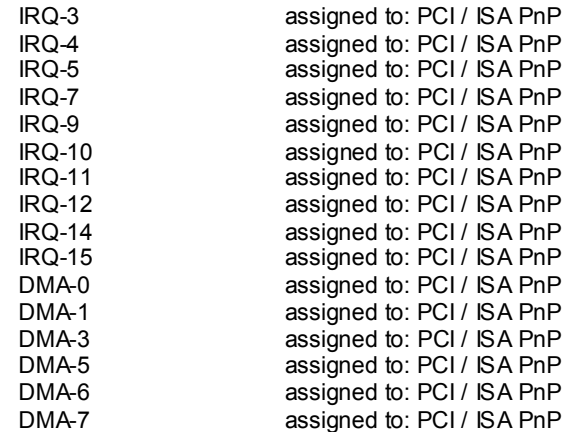

The above settings will be shown on the screen only if "Manual" is chosen for the resources controlled by function.

Legacy is the term, which signifies that a resource is assigned to the ISA Bus and provides non-PnP ISA add-on cards. PCI / ISA PnP signifies that a resource is assigned to the PCI Bus or provides for ISA PnP add-on cards and peripherals.

**The Choices: Disabled** (default), Enabled.

#### **Resources Controlled By**

By Choosing "**Auto**" (default), the system BIOS will detect the system resources and automatically assign the relative IRQ and DMA channel for each peripheral. By Choosing "Manual", the user will need to assign IRQ & DMA for add-on cards. Be sure that there are no IRQ/DMA and I/O port conflicts.

 $- 25 -$ 

### **IRQ Resources**

This submenu will allow you to assign each system interrupt a type, depending on the type of device using the interrupt. When you press the "Press Enter" tag, you will be directed to a submenu that will allow you to configure the system interrupts. This is only configurable when "Resources Controlled By" is set to "Manual".

### **PCI / VGA Palette Snoop**

Choose Disabled or Enabled. Some graphic controllers which are not VGA compatible take the output from a VGA controller and map it to their display as a way to provide boot information and VGA compatibility.

However, the color information coming from the VGA controller is drawn from the palette table inside the VGA controller to generate the proper colors, and the graphic controller needs to know what is in the palette of the VGA controller. To do this, the non-VGA graphic controller watches for the Write access to the VGA palette and registers the snoop data. In PCI based systems, where the VGA controller is on the PCI bus and a non-VGA graphic controller is on an ISA bus, the Write Access to the palette will not show up on the ISA bus if the PCI VGA controller responds to the Write.

In this case, the PCI VGA controller should not respond to the Write, it should only snoop the data and permit the access to be forwarded to the ISA bus. The non-VGA ISA graphic controller can then snoop the data on the ISA bus. Unless you have the above situation, you should disable this option. **The Choices: Disabled** (default) Disables the function.

Enabled Enables the function.

## **Assign IRQ For VGA**

This item allows the users to choose which IRQ to assign for the VGA. **The Choices: Enabled** (default), Disabled.

### **Assign IRQ For USB**

This item allows the users to choose which IRQ to assign for the USB. **The Choices: Enabled** (default), Disabled.

## **PC Health Status**

**Figure 8. PC Health Status** 

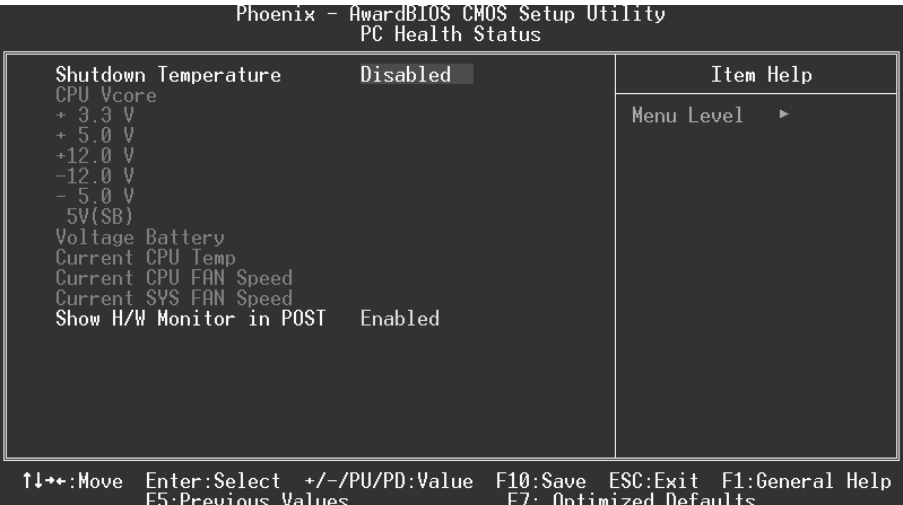

### **Shutdown Temperature**

This item allows you to set the shutdown temperature of the CPU in order not to be damaged by the overheated temperature. When this function is enabled, the system will automatically shutdown if the CPU temperature reaches the shutdown temperature. This function only works under Windows 98 ACPI mode. **The Choices: Disabled** (default), 60℃/140℉, 65℃/149℉, 70℃/158℉, 75℃/ 167℉.

## **CPU Vcore/ +3.3V/ +5.0V/ +12V/ -12V/ -5V/ 5V(SB)/ Voltage Battery**

Detect the system's vo.ltage status automatically.

## **Current CPU Temperature**

This field displays the current temperature of CPU.

## **Current CPUFAN Speed**

- 27 -

This field displays the current speed of CPU fan.

### **Current SYSFAN Speed**

This field displays the current speed SYSTEM fan.

#### **Show H/W Monitor in POST**

If your computer contains a monitoring system, it will show PC health status during POST stage. The item offers several delay time for you to choose. **The Choices: Enabled** (default), disabled.

## **Frequency/Voltage Control**

**Frequency/Voltage Control** 

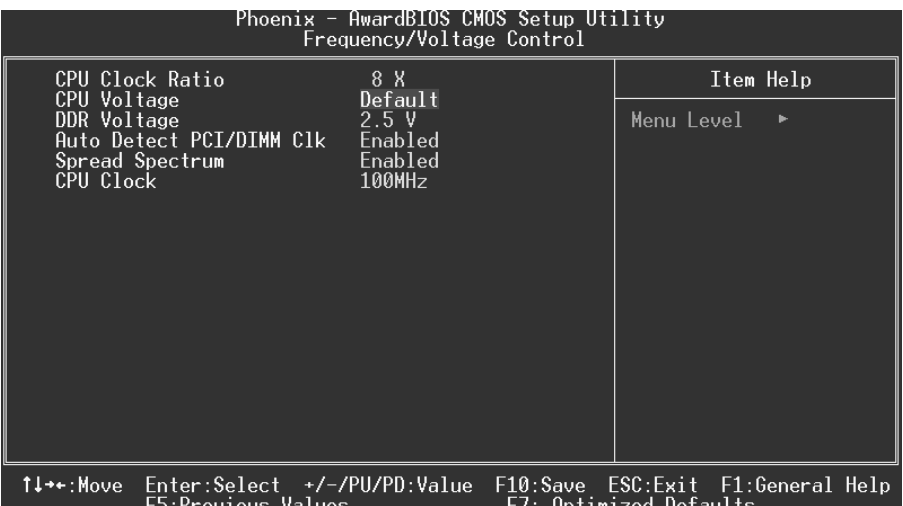

## **CPU Clock Ratio**

This item allows you to select the CPU Ratio. **The Choices: X8** (default), X9, X10, X11, X12, X13, X14, X15, X16, X17, X18, X19, X20, X21, X22, X23.

## **CPU Voltage**

This item allow syou to select CPU Voltage Regulator. **The Choices: Default** (Default), +1.7%, +3.45, +5.1%.

## **DDR Voltage**

This item allows you to select DDR Voltage Regulator. **The Choices: 2.5V** (Default), 2.6V, 2.7V, 2.8V.

### **Auto Detect PCI / DIMM Clk**

This item allows you to enable/disable auto detect DIMM/PCI Clock. **The Choices: Enabled** (default), Disabled.

 $- 29 -$ 

## **Spread Spectrum**

This item allows you to enable/disable the Spread Spectrum function. The Choices: Enabled (default), Disabled  $*$ .

### **CPU Clock**

This item allows you to select CPU Host Clock. **The Choices: 100MHz** (Min) (default) ~ 132MHz (Max).

*If unfortunately, the system's frequency that you are selected is not functioning, there are two methods of booting-up the system.* 

*Method 1: Clear the CMOS data by setting the JCMOS1 ((2-3) closed)) as "ON" status. All the CMOS data will be loaded as defaults setting.* 

*Method 2: Press the <Insert> key and Power button simultaneously, after that keep-on pressing the <Insert> key until the power-on screen showed. This action will boot-up the system according to FSB of the processor.* 

 $-30-$